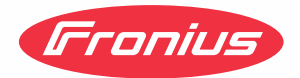

# Operating Instructions

**Fronius Smart Meter 50kA-3**

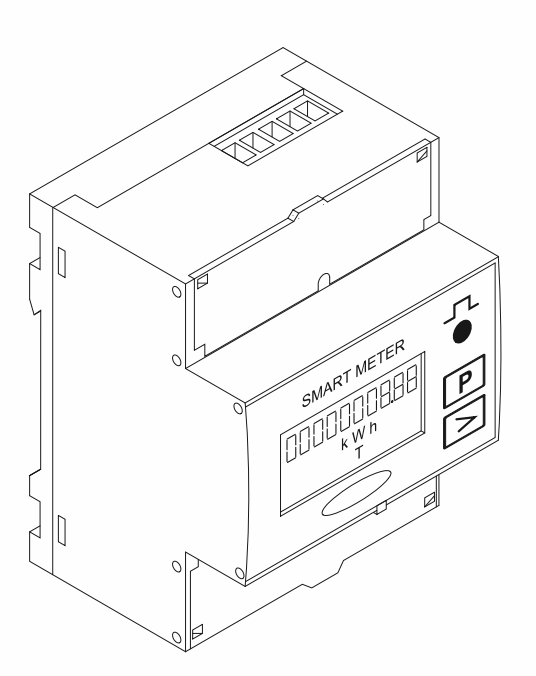

CS | Návod k obsluze

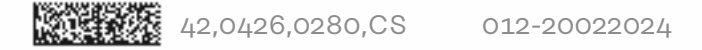

# **Obsah**

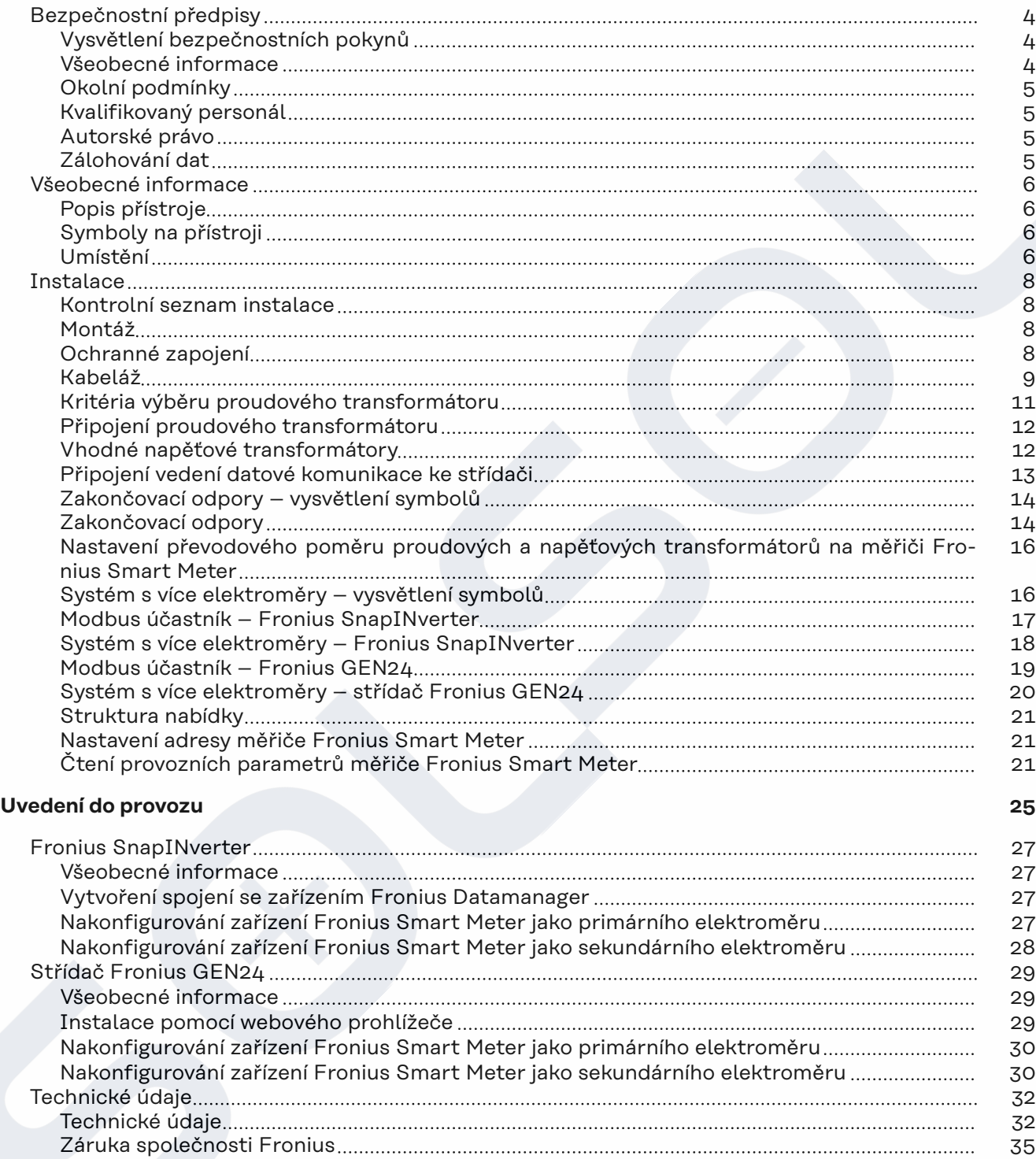

### <span id="page-3-0"></span>**Bezpečnostní předpisy**

**Vysvětlení bezpečnostních pokynů**

#### **NEBEZPEČÍ!**  $\sqrt{N}$

#### **Označuje bezprostředně hrozící nebezpečí,**

▶ které by mělo za následek smrt nebo velmi těžká zranění, pokud by nebylo odstraněno.

#### $\triangle$ **VAROVÁNÍ!**

#### **Označuje případnou nebezpečnou situaci,**

▶ která by mohla mít za následek smrt nebo velmi těžká zranění, pokud by nebyla odstraněna.

#### $\sqrt{N}$ **POZOR!**

#### **Označuje případnou závažnou situaci,**

▶ která by mohla mít za následek drobná poranění nebo lehká zranění a materiální škody, pokud by nebyla odstraněna.

#### *UPOZORNĚNÍ!*

**Upozorňuje na možné ohrožení kvality pracovních výsledků a na případné poškození zařízení.**

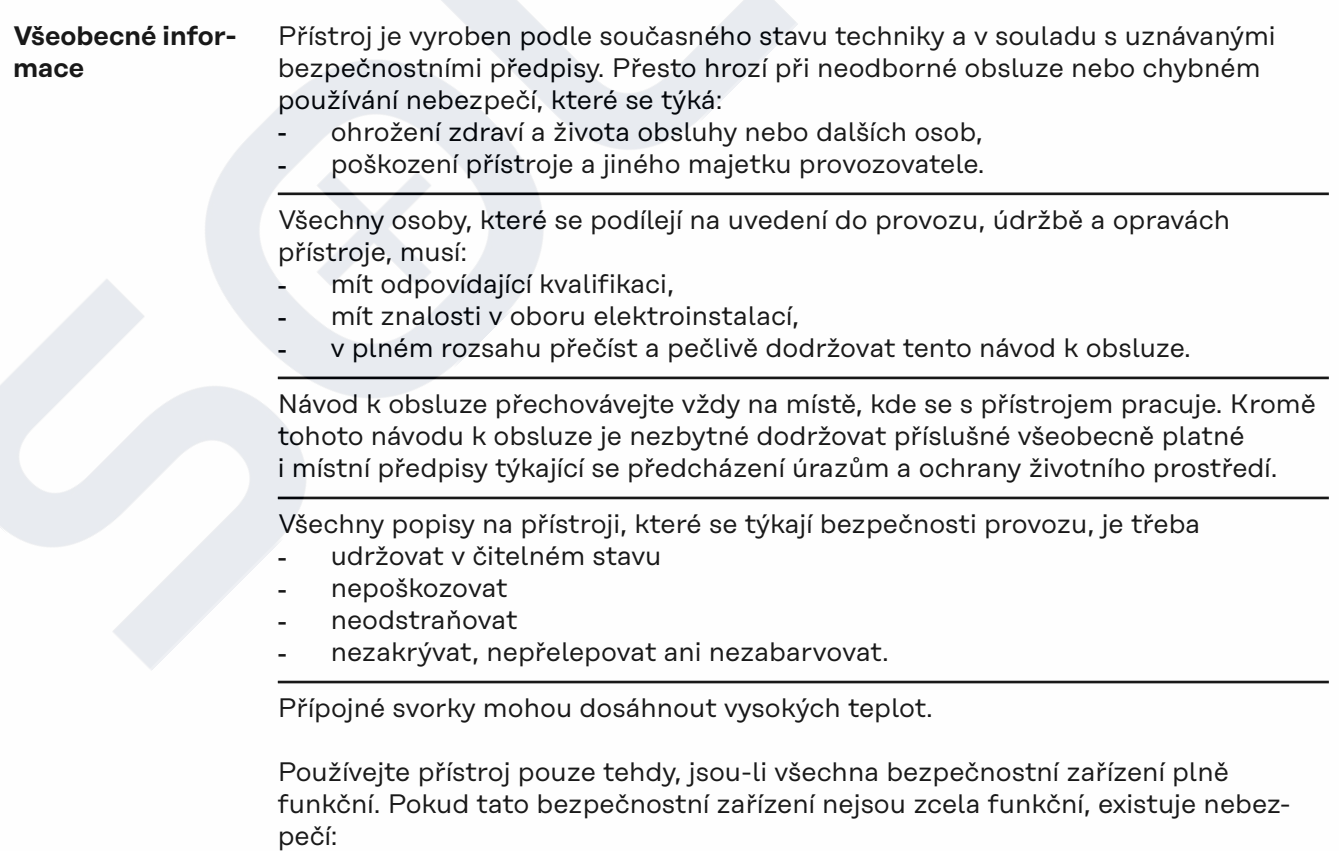

- ohrožení zdraví a života obsluhy nebo dalších osob,
- poškození přístroje a jiného majetku provozovatele,

<span id="page-4-0"></span>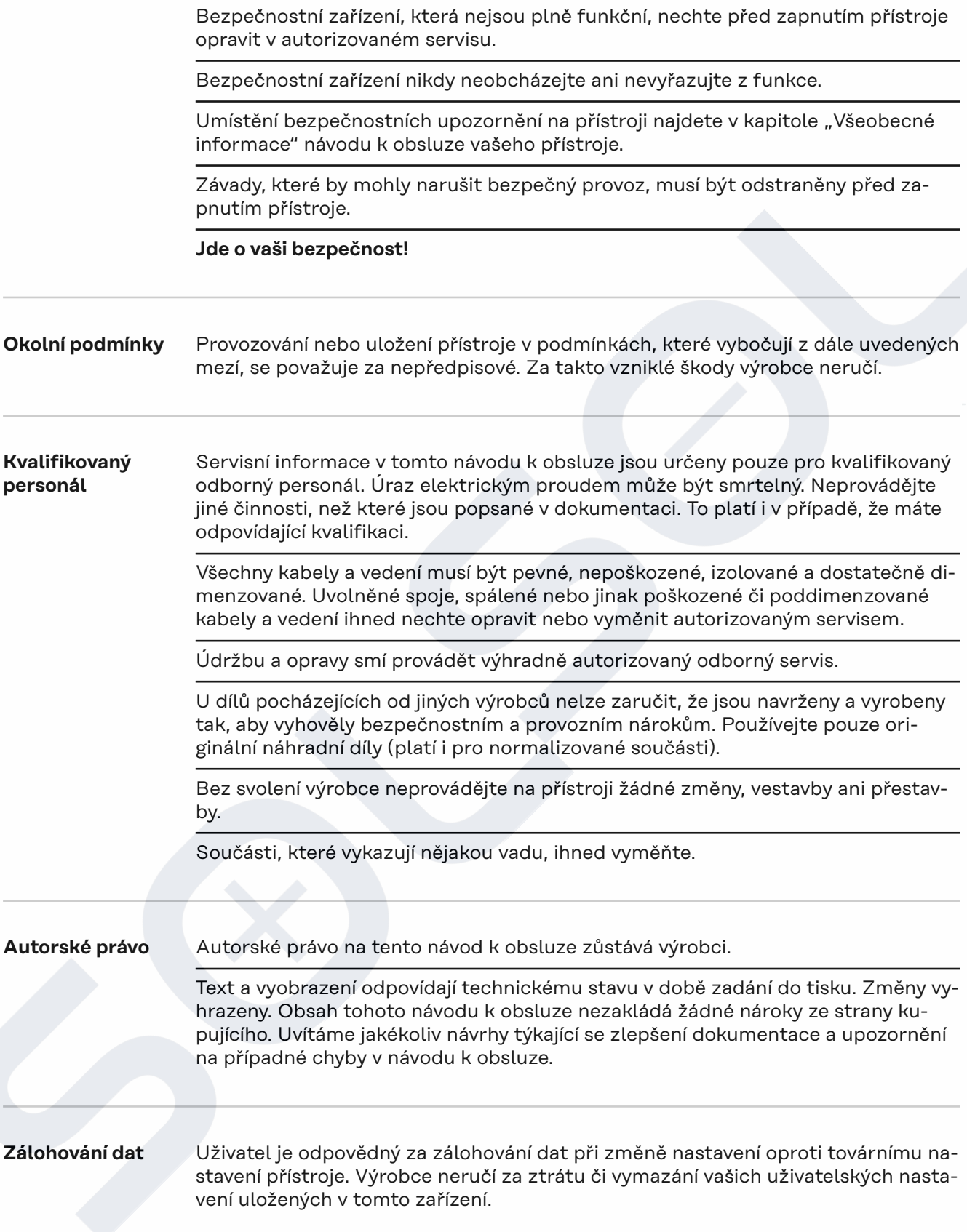

### <span id="page-5-0"></span>**Všeobecné informace**

**Popis přístroje** Fronius Smart Meter je obousměrný elektroměr určený pro optimalizaci vlastní spotřeby a záznam křivky zatížení domácnosti. V kombinaci se střídačem Fronius, zařízením Fronius Datamanager a rozhraním Fronius nabízí Fronius Smart Meter přehledné zobrazení spotřeby vlastního proudu.

> Elektroměr měří tok výkonu do spotřebičů nebo do sítě a předává informace prostřednictvím komunikace ModBus RTU/RS485 do střídače Fronius.

#### **POZOR!**  $\sqrt{N}$

#### **Prostudujte si bezpečnostní pokyny a dodržujte je!**

Nedodržení bezpečnostních pokynů vede ke zraněním osob a škodám na zařízeních.

- Před vytvořením síťového připojení vypněte napájení.
- ▶ Dodržujte bezpečnostní pokyny.

#### **Symboly na přístroji**

Na zařízení Fronius Smart Meter jsou uvedeny technické údaje, označení a bezpečnostní symboly. Ty nesmí být odstraněny ani zabarveny. Upozornění a symboly varují před chybnou obsluhou, jejímž následkem mohou být vážná zranění a materiální škody.

#### **Symboly na výkonovém štítku:**

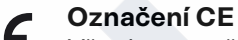

Všechny potřebné a příslušné normy a směrnice v rámci příslušných směrnic EU jsou splněny, takže zařízení nesou označení CE.

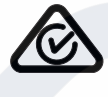

#### **RCM (Regulatory Compliance Mark)**

Byly dodrženy všechny odpovídající legislativní požadavky v Austrálii a na Novém Zélandu týkající se bezpečnosti a elektromagnetické kompatibility a také speciální požadavky na radiotechnická zařízení.

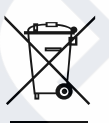

#### **Označení OEEZ**

Podle evropské směrnice 2012/19/EU o odpadních elektrických a elektronických zařízeních a její implementace do národního práva se musí elektrická zařízení, která dosáhla konce své životnosti, shromažďovat odděleně a odevzdávat k ekologické recyklaci. Zajistěte, aby použitý přístroj byl předán zpět obchodníkovi, nebo se informujte o místním autorizovaném sběrném systému či systému likvidace odpadu. Nedodržování této evropské směrnice může mít negativní dopad na životní prostředí a vaše zdraví!

**Umístění** Fronius Smart Meter lze instalovat na dvou možných místech v systému, v bodě dodávky a v bodě spotřeby.

#### **Umístění v bodě dodávky**

Umístění fakturačního měřiče v místě dodávky.

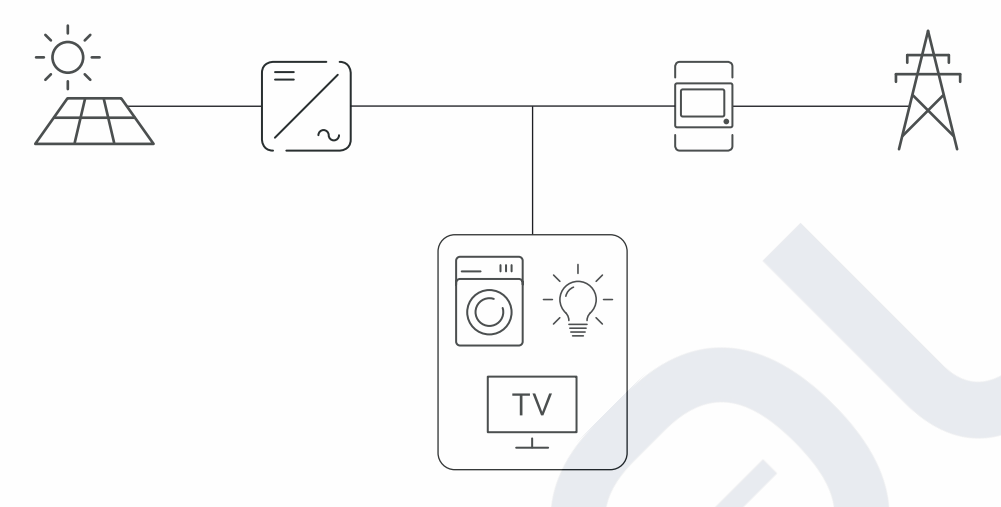

#### **Umístění v bodě spotřeby**

Umístění fakturačního měřiče v místě spotřeby.

 $\sim$ TV  $\overline{1}$ 

7

## <span id="page-7-0"></span>**Instalace**

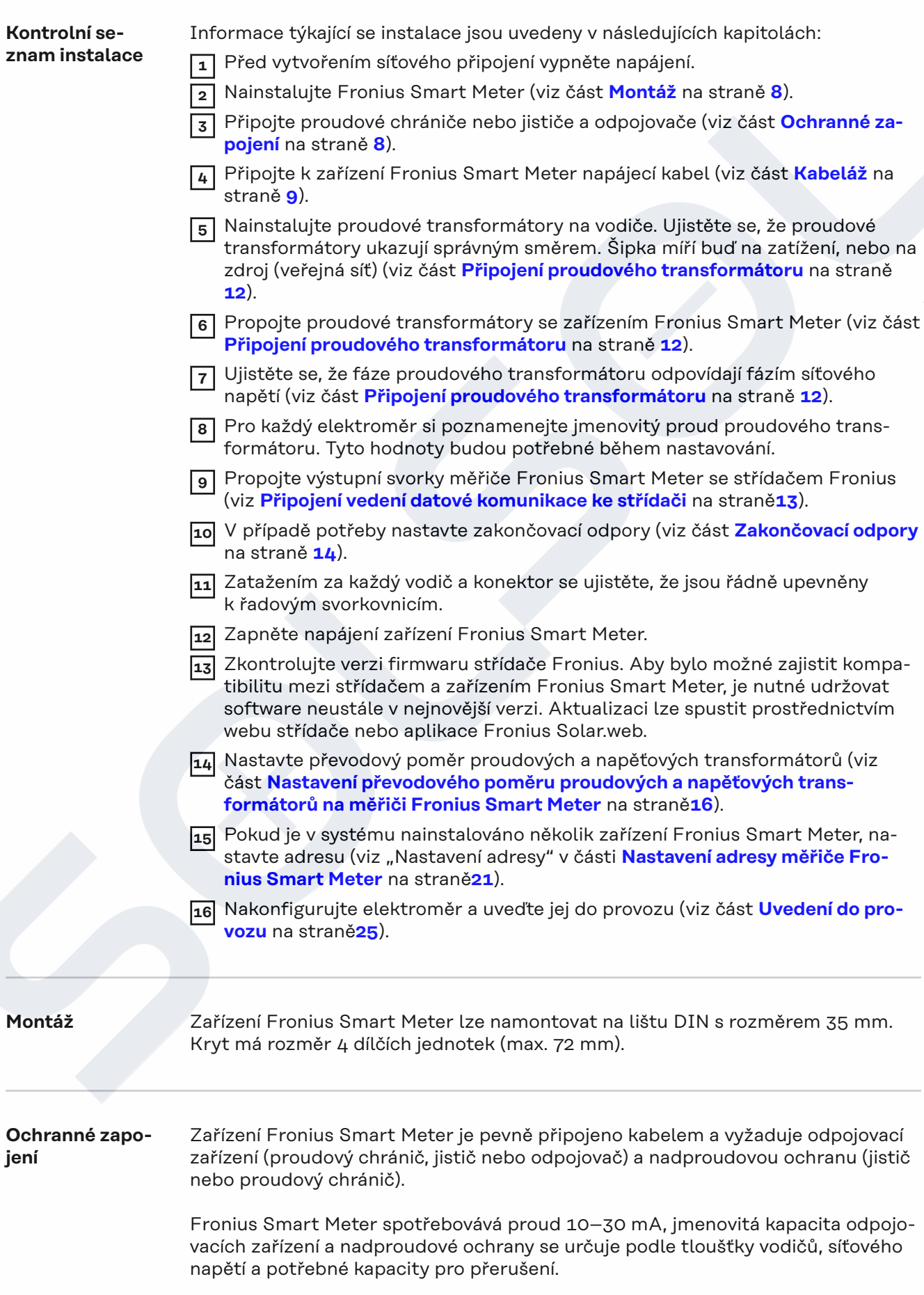

- <span id="page-8-0"></span>- Odpojovací zařízení musí být namontována na dohled a co možná nejblíže k zařízení Fronius Smart Meter, aby byla obsluha snadná.
- Odpojovací zařízení musí splňovat požadavky norem IEC 60947-1 a IEC 60947-3 a také veškerých národních a místních předpisů pro elektrická zařízení.
- Použijte nadproudovou ochranu dimenzovanou na max. 63 A.
- Pro monitorování více než jednoho síťového napětí používejte připojené proudové chrániče.
- Nadproudová ochrana musí chránit síťové přípojné svorky s označením L1, L2 a L3. Ve zřídkavých případech je nulový vodič vybaven nadproudovou ochranou, která musí současně přerušovat nulové i neuzemněné vodiče.

### **Kabeláž VAROVÁNÍ!**

#### **Nebezpečí v důsledku síťového napětí.**

Úraz elektrickým proudem může být smrtelný.

▶ Před připojením vstupu síťového napětí k zařízení Fronius Smart Meter vypněte napájení.

#### **DŮLEŽITÉ!**

Nepřipojujte více než jeden kabel na šroubovou svorku. V případě potřeby použijte řadové svorkovnice. Měřicí vstupy proudových transformátorů musí být na jedné straně uzemněné, jak je znázorněno na schématu zapojení.

Průřez přípojky:

- Vodič (pevný): min. 0,05 mm<sup>2</sup> / max. 4 mm<sup>2</sup>
- Vodič (pružný): min. 0,05 mm² / max. 2,5 mm²
- Doporučený krouticí moment: 0,5 Nm / max. 0,8 Nm

Každé napěťové vedení připojte podle následujících schémat ke svorkovnici.

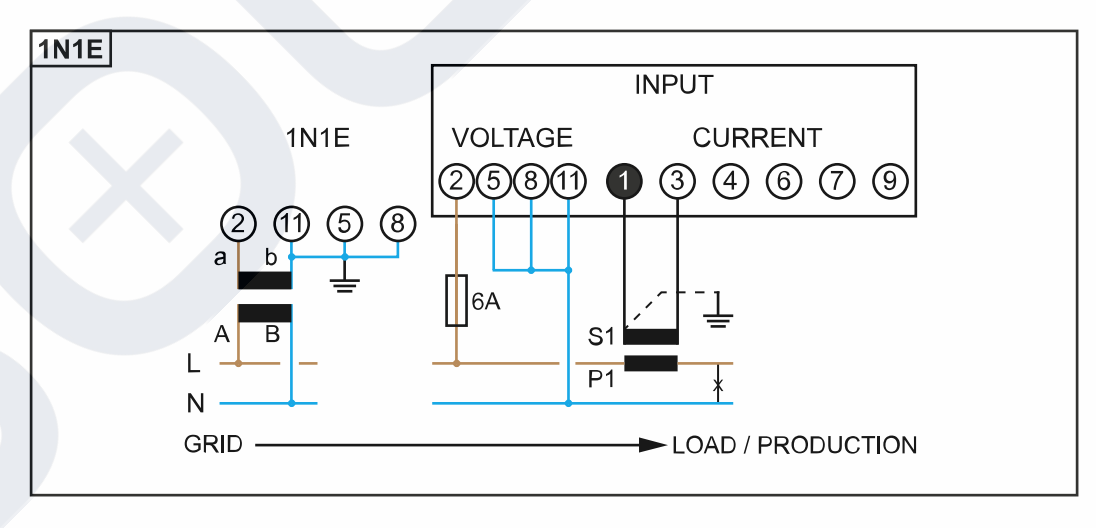

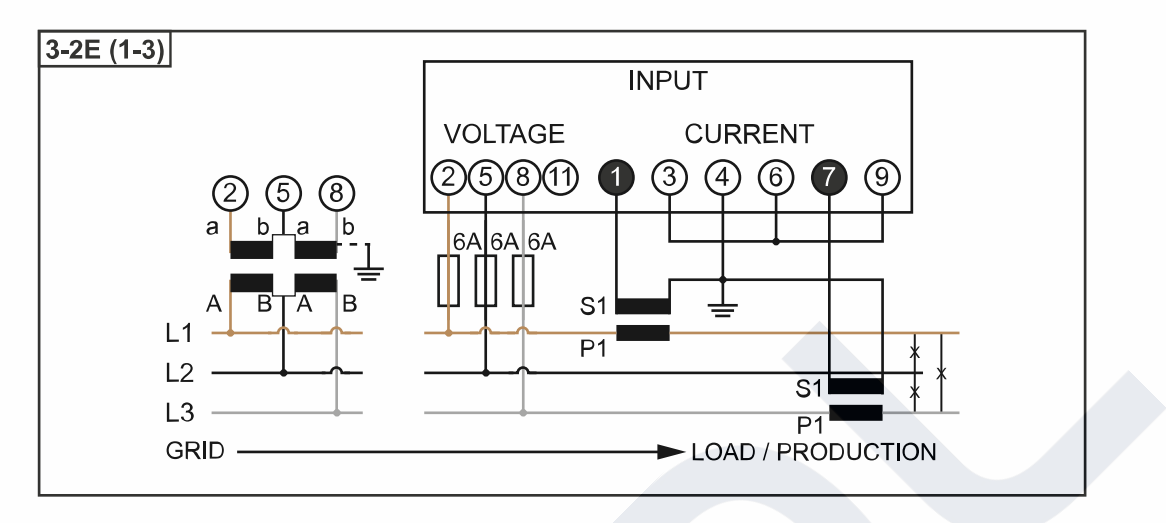

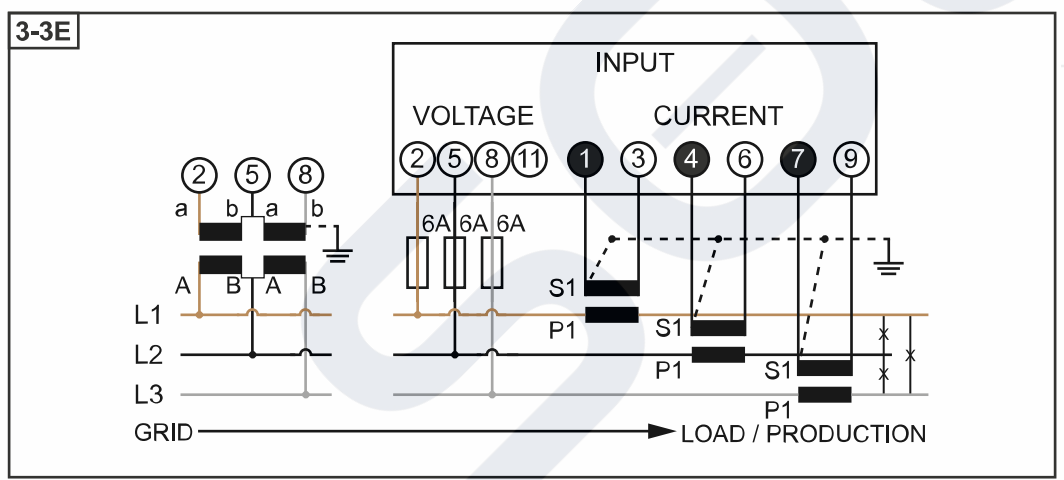

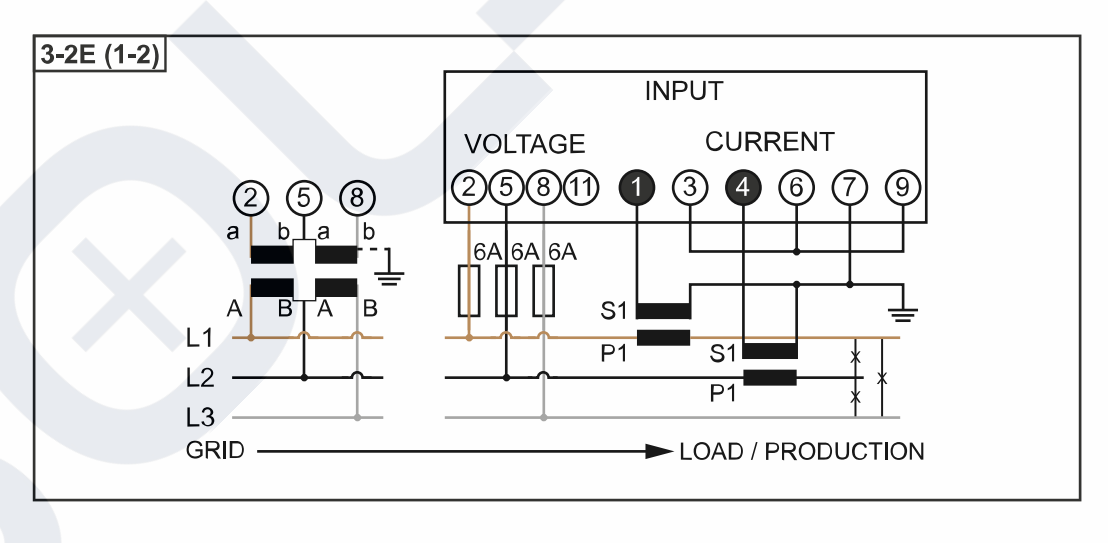

<span id="page-10-0"></span>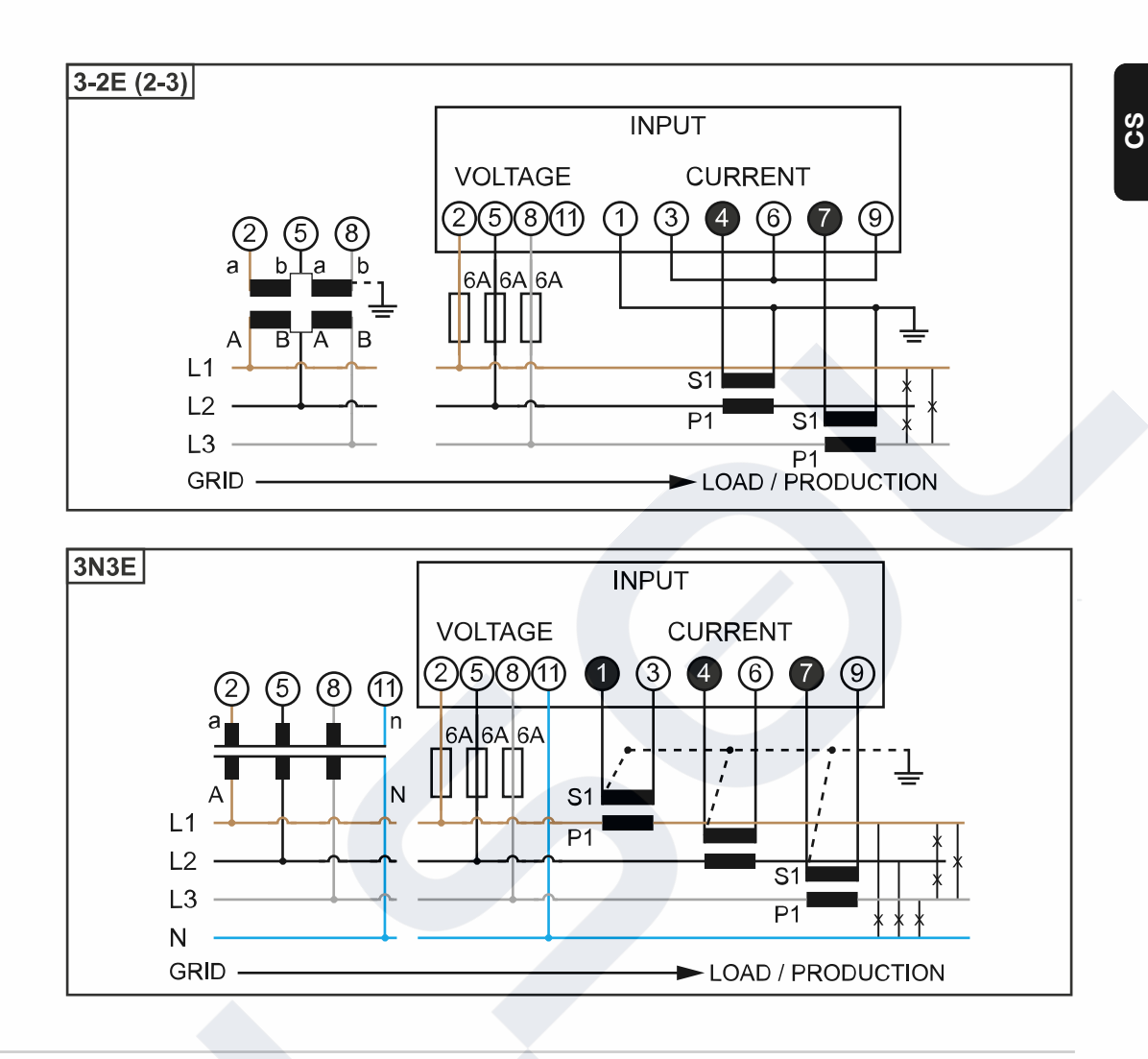

**Kritéria výběru proudového transformátoru**

#### **Všeobecné informace**

Nepoužívejte proudové transformátory s napěťovým výstupem. Proudové transformátory jsou směrové. Pokud jsou namontované obráceně nebo se zaměněnými vodiči, bude měřený výkon záporný.

#### **Primární proud**

Maximální proud na fázi. Měl by být vybrán proudový transformátor, jehož primární proud je vyšší než maximální očekávaný fázový proud. Čím blíže je očekávaný proud k této hodnotě, tím přesnější je měření.

#### **Sekundární proud**

Proudový transformátor musí při jmenovitém proudu 1 nebo 5 ampérů dodávat střídavý proud. Jmenovitá data proudového transformátoru jsou uvedena v datovém listu proudového transformátoru.

#### **Výkon**

Fronius Smart Meter potřebuje k provedení měření 0,3 VA. Kromě toho vznikají ztráty na odchozím a zpětném vedení. Výkon proudového transformátoru musí být větší než součet výkonů měřiče Fronius Smart Meter a kabelů. Čím vyšší výkon, tím lépe.

11

<span id="page-11-0"></span>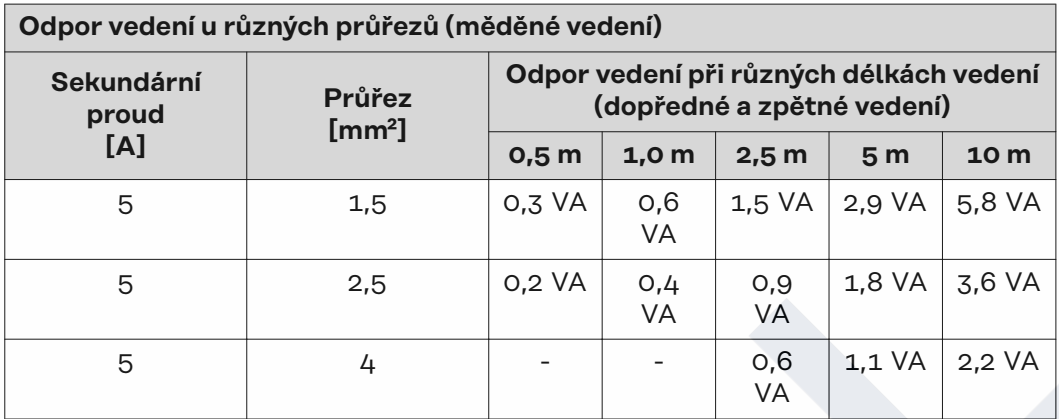

#### **Příklad**

Délka dopředného a zpětného vedení (po 0,5 m) mezi měřičem Fronius Smart Meter a proudovým transformátorem je celkem 1 m a má průřez měděného kabelu 1,5 mm², takže odpor vedení podle výše uvedené tabulky je 0,6 VA. Vlastní spotřeba měřiče Fronius Smart Meter je 0,3 VA.

Odpor vedení 0,6 VA + vlastní spotřeba 0,3 VA = 0,9 VA

→ Zde je vhodný proudový transformátor s výkonem 1 VA, 1,5 VA, 5 VA nebo vyšším.

#### **Třída přesnosti**

Použijte třídu 1 nebo lepší (tř. 0,5, tř. 0,2 atd.). Třída 1 odpovídá odchylce ± 1 % sekundárního proudu při maximálním výkonu.

#### **Montáž**

Pevná nebo odklápěcí.

Pevná montáž je většinou cenově výhodnější a vykazuje lepší hodnoty výkonu a přesnosti. Sklápěcí proudové transformátory lze při montáži na vodiče otevřít. Aby se zabránilo neúmyslnému otevření, lze k proudovému transformátoru připevnit plastovou kabelovou příchytku. Sklápěcí proudové transformátory lze instalovat v systému bez přerušení napětí.

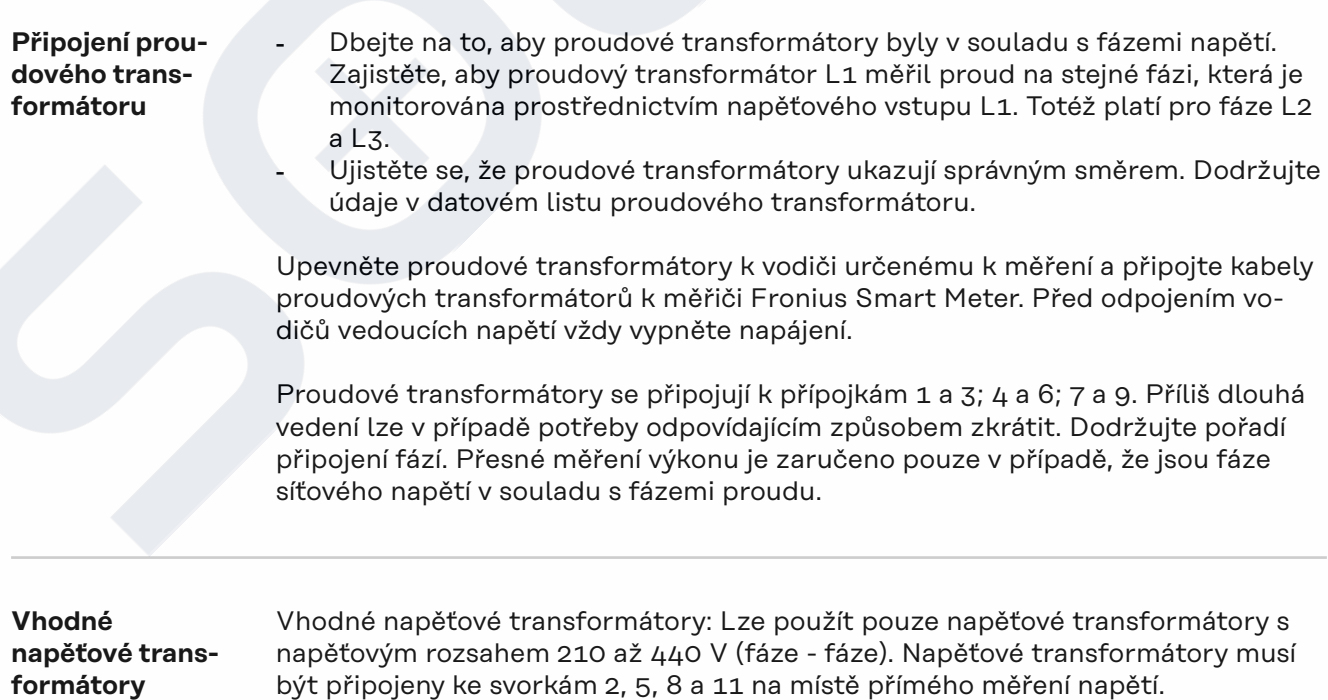

<span id="page-12-0"></span>**Připojení vedení datové komunikace ke střídači**

#### **Fronius SnapINverter:**

Připojte porty datové komunikace měřiče Fronius Smart Meter k jednotce pro kontrolu a monitoring systému Fronius ve střídači. V systému lze instalovat několik fakturačních měřičů, viz kapitolu **[Systém s více elektroměry – Fronius Sna](#page-17-0)[pINverter](#page-17-0)** na straně **[18](#page-17-0)**

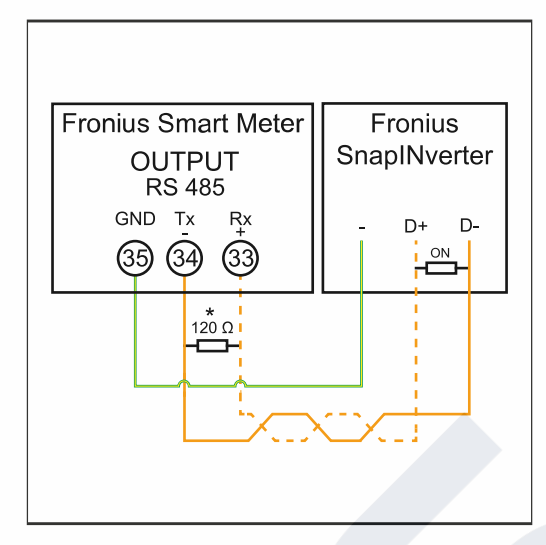

**1** Spojte **35** s **-**. **2** Spojte **34** s **D-**. **3** Spojte **33** s **D+**.

#### **Střídač Fronius GEN24:**

Připojte porty datové komunikace měřiče Fronius Smart Meter k rozhraní Modbus střídače Fronius GEN24. V systému lze instalovat několik fakturačních měřičů, viz kapitolu **[Systém s více elektroměry – střídač Fronius GEN24](#page-19-0)** na straně **[20](#page-19-0)**

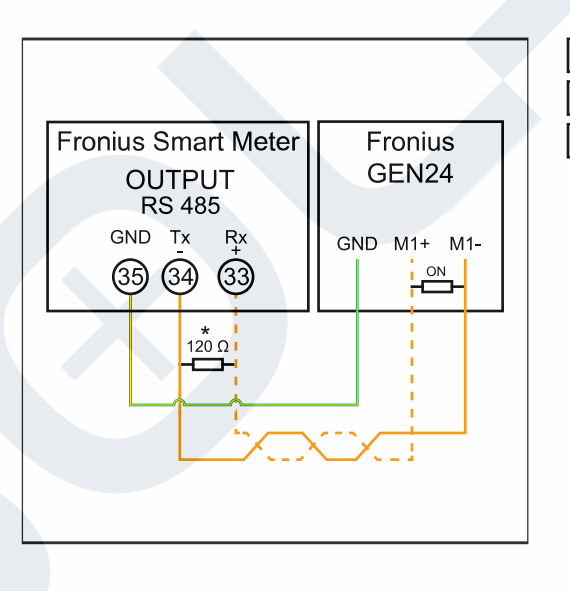

**1** Spojte **35** s **GND**. **2** Spojte **34** s **M1-**. **3** Spojte **33** s **M1+**.

### <span id="page-13-0"></span>**DŮLEŽITÉ!**

#### **Další informace o úspěšném uvedení do provozu.**

Dodržujte následující upozornění týkající se připojení vodičů datové komunikace ke střídači.

- ▶ Použijte kabel typu CAT5 nebo vyšší.
- Pro datové linky, které patří k sobě (D+, D- a M1+, M1-), použijte kroucený pár kabelů.
- Pokud se výstupní kabely nacházejí v blízkosti síťového vedení, použijte vodiče nebo kabely dimenzované na 300 V až 600 V (nikdy nepoužívejte vodiče pro napětí nižší než provozní napětí).
- Pokud jsou v blízkosti holých vodičů, použijte výstupní kabely s dvojitou izolací nebo opláštěné.
- Používejte stíněné kabely s kroucenou dvoulinkou, aby se zabránilo rušení.
- ▶ Výstupy zařízení Fronius Smart Meter pro datovou komunikaci jsou galvanicky oddělené od nebezpečného napětí.

**Zakončovací odpory – vysvětlení symbolů Střídač v systému** Příklad: Fronius Symo **Elektroměr – Fronius Smart Meter** Zakončovací odpor R 120 ohmů je součástí dodávky. **Modbus RTU Slave** Příklad: Fronius Ohmpilot, Fronius Solar Battery apod. **Zakončovací odpor** R 120 ohmů

**Zakončovací odpory**

S ohledem na interference se doporučuje používat zakončovací odpory v souladu s následujícím přehledem, aby se zajistila bezvadná funkce.

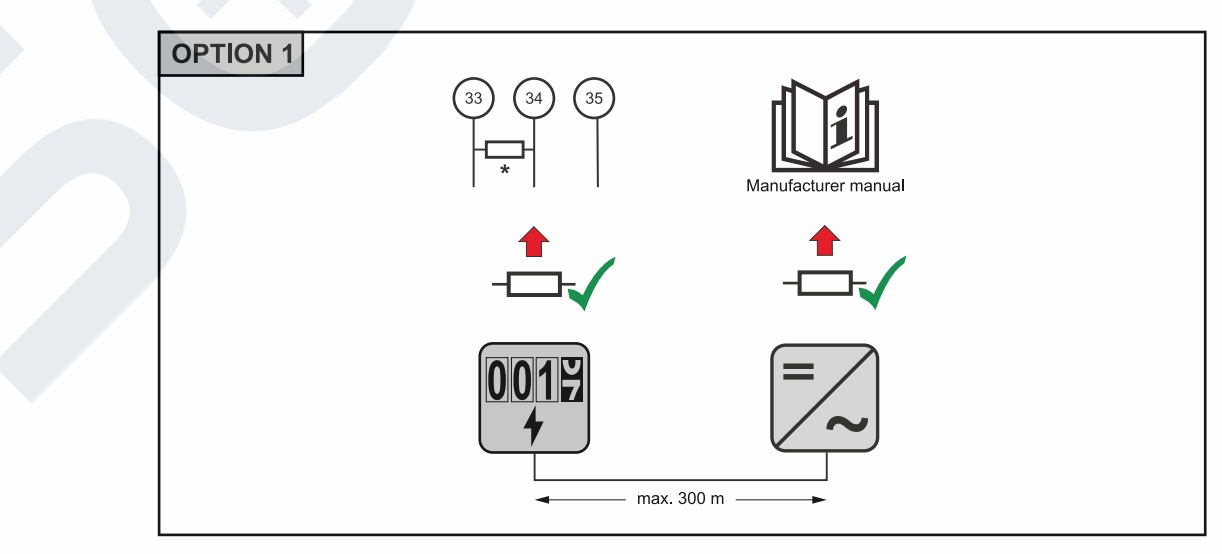

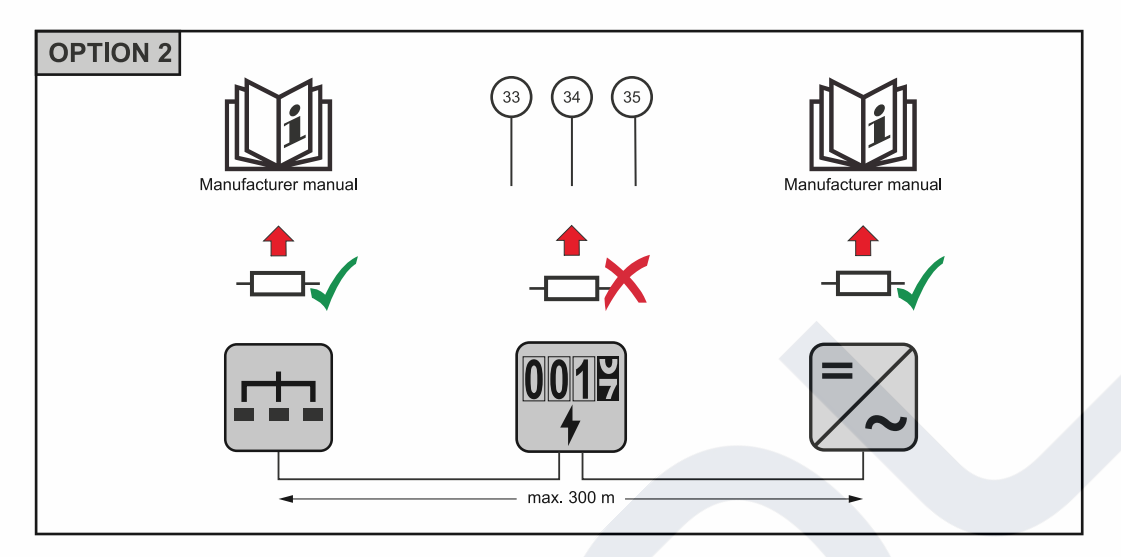

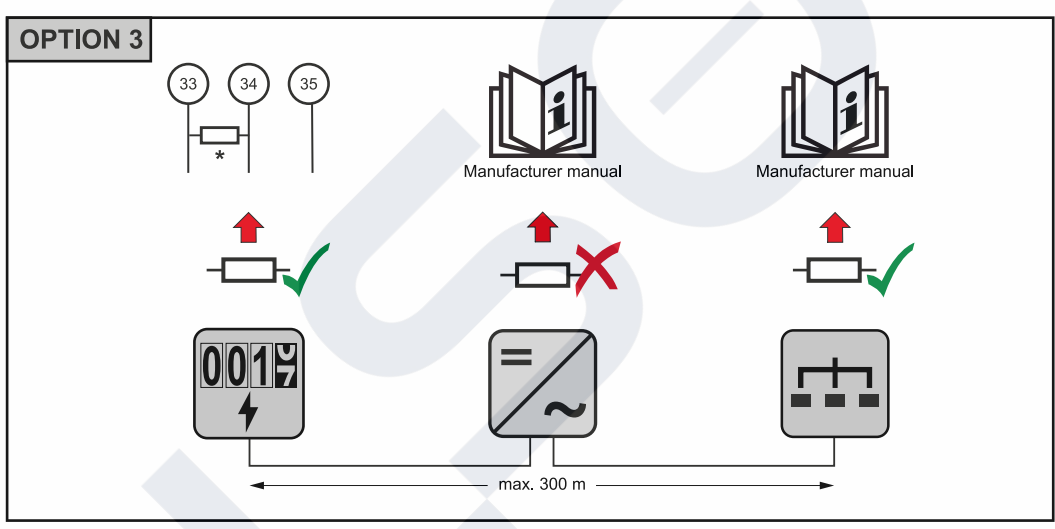

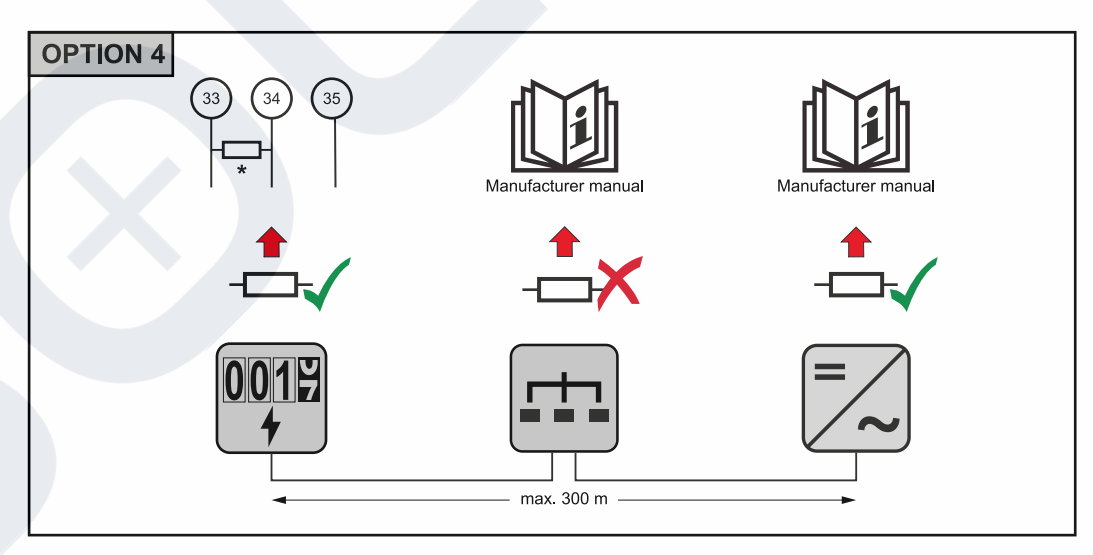

\* Zakončovací odpor u měřiče Fronius Smart Meter se dává mezi **33** a **34**. Zakončovací odpor R 120 ohmů je součástí měřiče Fronius Smart Meter.

<span id="page-15-0"></span>**Nastavení převodového poměru proudových a napěťových transformátorů na měřiči Fronius Smart Meter**

Je třeba nastavit pouze převodový poměr proudových a napěťových transformátorů. Všechny ostatní parametry jsou již předem nastavené.

Heslo (0001):

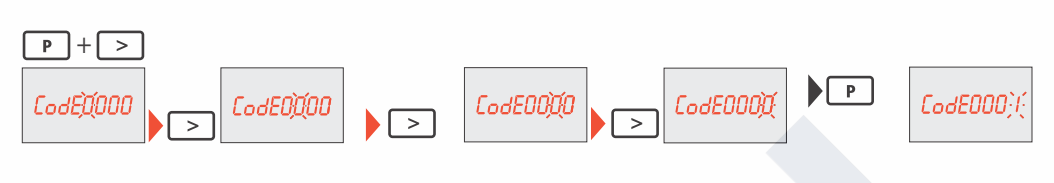

Převodový poměr proudových transformátorů<sup>1)</sup> (0001 - 9999<sup>2)</sup>):

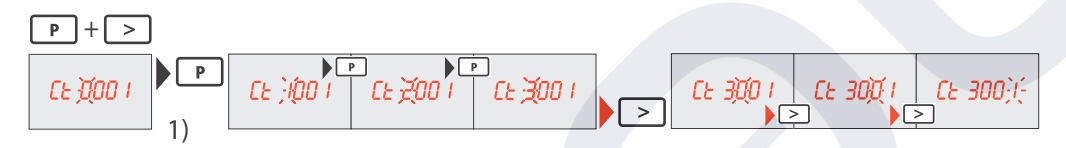

Převodový poměr napěťových transformátorů<sup>1), 3)</sup> (001,0 - 500,0<sup>2)</sup>):

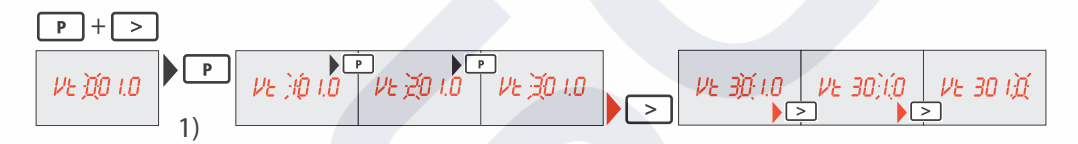

Změna hesla a jeho zaznamenání<sup>4)</sup>:

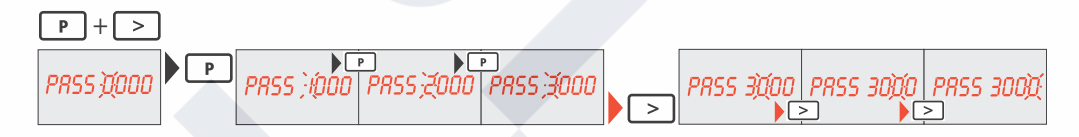

1)**DŮLEŽITÉ!** Pokud se převodový poměr změní, údaje elektroměru v měřiči Fronius Smart Meter se resetují na 0.

2) Převodový poměr v proudovém transformátoru x převodový poměr napěťového transformátoru = max. 1 000 000

 $3)$  Převod pouze při použití napěťových transformátorů (přímé měření napětí Vt =  $(1).$ 

4)**DŮLEŽITÉ!** Heslo nelze obnovit.

**Systém s více elektroměry – vysvětlení symbolů**

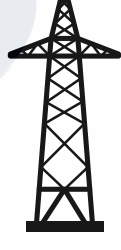

**Veřejná elektrická síť**

napájí spotřebiče v systému, když není k dispozici dostatečný výkon ze solárních panelů nebo akumulátoru.

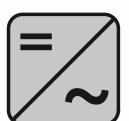

**Střídač v systému** např. Fronius Primo, Fronius Symo atd.

<span id="page-16-0"></span>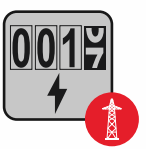

### **Fakturační měřič**

eviduje údaje z měření, které jsou důležité pro vyúčtování množství elektřiny (především kilowatthodiny odebrané ze sítě a dodávky energie do sítě). Na základě údajů relevantních pro fakturaci dodavatel elektřiny vyfakturuje odběr elektřiny ze sítě a odběratel přebytku uhradí dodávku energie do sítě.

zaznamenává křivku zatížení systému a poskytuje naměřená data pro Energy Profiling na portálu Fronius Solar.web. Primární elektroměr řídí také dynamickou regulaci dodávky energie do sítě.

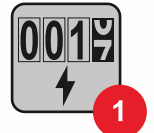

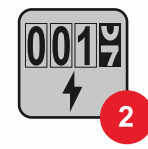

#### **Sekundární elektroměr**

**Primární elektroměr**

zaznamenává křivku zatížení jednotlivých spotřebičů (např. pračky, osvětlení, televizoru, tepelného čerpadla atd.) ve větvi spotřeby a poskytuje naměřená data pro Energy Profiling na portálu Fronius Solar.web.

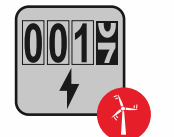

#### **Elektroměr výrobce**

zaznamenává křivku zatížení jednotlivých generátorů (např. větrné elektrárny) ve větvi spotřeby a poskytuje naměřené údaje pro Energy Profiling na portálu Fronius Solar.web.

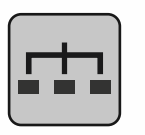

**Modbus RTU Slave** např. Fronius Ohmpilot, Fronius Solar Battery apod.

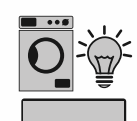

**Spotřebič v systému** např. pračka, lampy, TV atd.

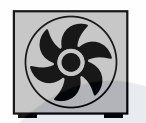

**Další spotřebiče v systému** např. tepelné čerpadlo

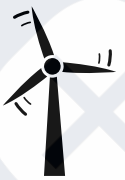

**Další generátory v systému** např. větrná elektrárna

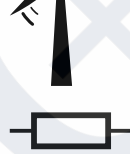

**Zakončovací odpor** R 120 ohmů

**Modbus účastník – Fronius SnapINverter**

Na přípojné svorce Modbus mohou být připojeni max. 4 Modbus účastníci.

#### **DŮLEŽITÉ!**

Na jeden střídač je možné připojit pouze jeden primární elektroměr, jeden akumulátor a jeden regulátor spotřeby Ohmpilot. Z důvodu vysokého přenosu dat akumulátoru, obsadí akumulátor 2 účastníky.

#### <span id="page-17-0"></span>**Příklad:**

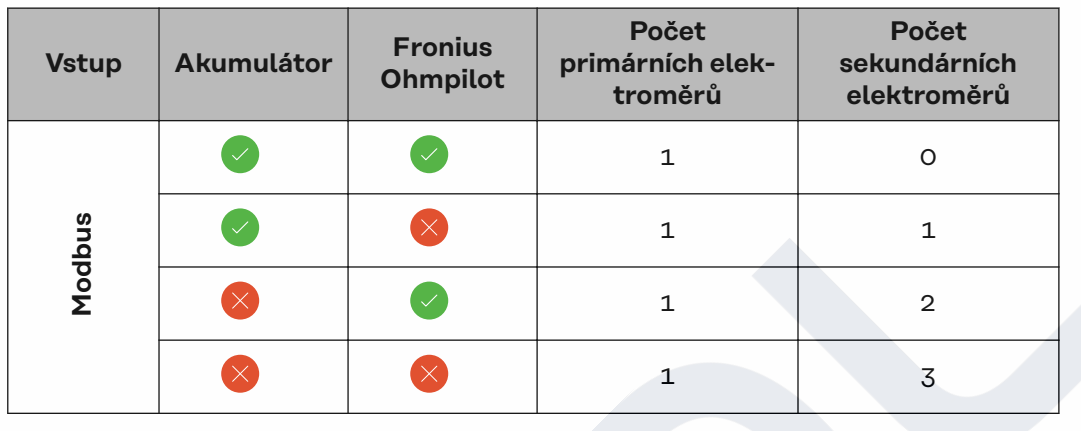

#### **Systém s více elektroměry – Fronius SnapINverter**

Pokud je nainstalováno několik fakturačních měřičů, je třeba pro každý z nich nastavit samostatnou adresu (viz **[Nastavení adresy měřiče Fronius Smart Meter](#page-20-0)** na straně **[21](#page-20-0)**). Primární elektroměr vždy obdrží adresu 1. Všechny ostatní elektroměry jsou číslovány postupně v rozsahu adres od 2 do 14. Je možné společně používat různé výkonové třídy měřičů Fronius Smart Meter.

#### **DŮLEŽITÉ!**

V systému lze použít max. 3 sekundární elektroměry. Aby se zabránilo interferencím, doporučuje se instalovat zakončovací odpory podle popisu v kapitole **[Za](#page-13-0)[končovací odpory](#page-13-0)** na straně **[14](#page-13-0)**.

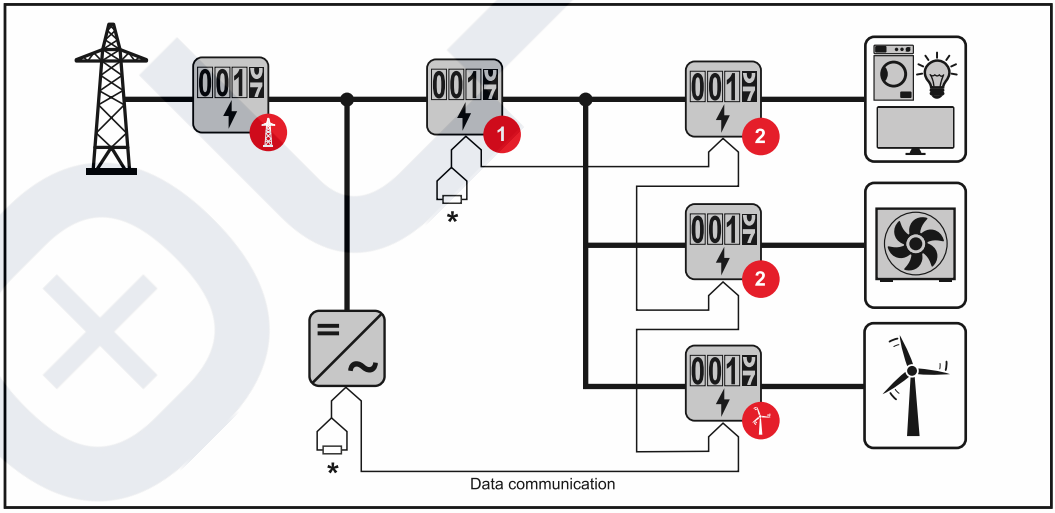

*Umístění primárního elektroměru ve větvi spotřeby. \*Zakončovací odpor R 120 ohmů*

<span id="page-18-0"></span>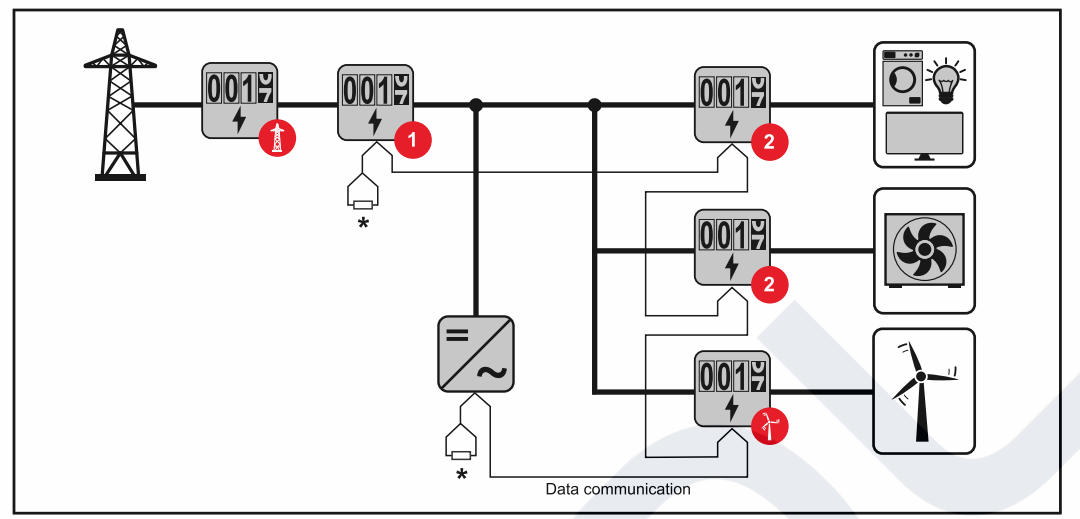

*Umístění primárního elektroměru v místě dodávky energie do sítě. \*Zakončovací odpor R 120 ohmů*

#### **V systému s více elektroměry je třeba dodržovat následující pokyny:**

- Každá adresa Modbus je zadána jen jednou.
- Zakončovací odpory se umisťují pro každý kanál zvlášť.

#### **Modbus účastník – Fronius GEN24**

Vstupy M0 a M1 je možné volně zvolit. Na vstupech M0 a M1 přípojné svorky Modbus mohou být připojeni vždy max. 4 Modbus účastníci.

#### **DŮLEŽITÉ!**

Na jeden střídač je možné připojit pouze jeden primární elektroměr, jeden akumulátor a jeden regulátor spotřeby Ohmpilot. Z důvodu vysokého přenosu dat akumulátoru, obsadí akumulátor 2 účastníky.

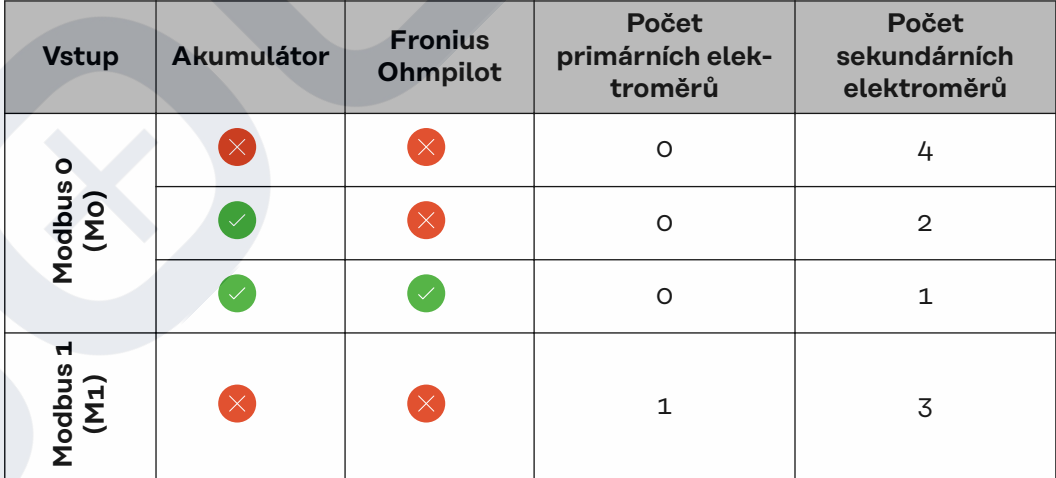

#### **Příklad 1:**

#### **Příklad 2:**

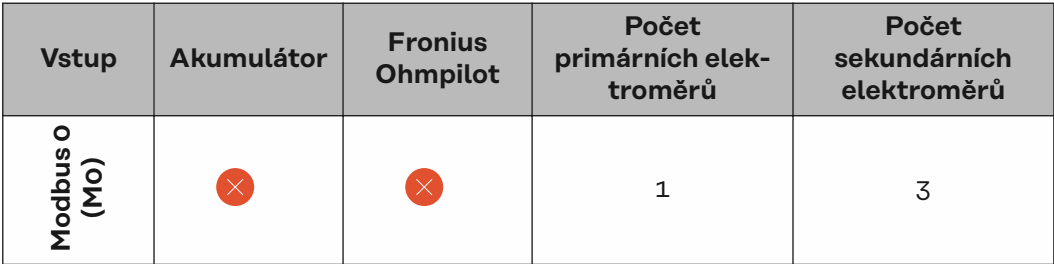

<span id="page-19-0"></span>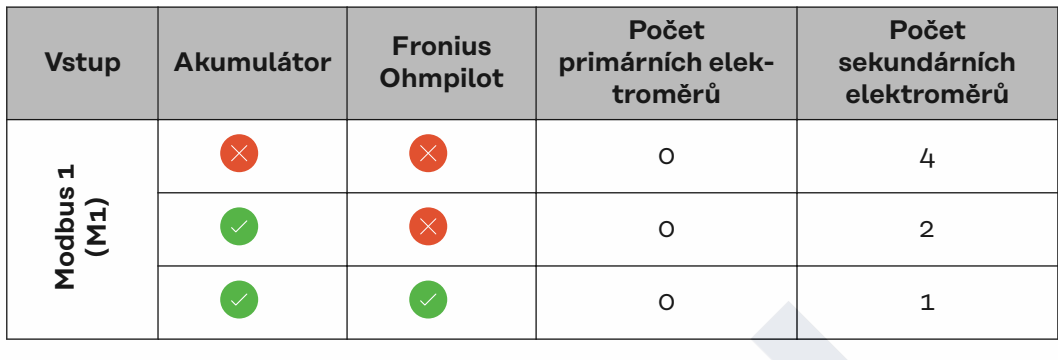

#### **Systém s více elektroměry – střídač Fronius GEN24**

Pokud je nainstalováno několik fakturačních měřičů, je třeba pro každý z nich nastavit samostatnou adresu (viz **[Nastavení adresy měřiče Fronius Smart Meter](#page-20-0)** na straně **[21](#page-20-0)**). Primární elektroměr vždy obdrží adresu 1. Všechny ostatní elektroměry jsou číslovány postupně v rozsahu adres od 2 do 14. Je možné společně používat různé výkonové třídy měřičů Fronius Smart Meter.

#### **DŮLEŽITÉ!**

V systému lze použít max. 7 sekundárních elektroměrů. Aby se zabránilo interferencím, doporučuje se instalovat zakončovací odpory podle popisu v kapitole **[Za](#page-13-0)[končovací odpory](#page-13-0)** na straně **[14](#page-13-0)**.

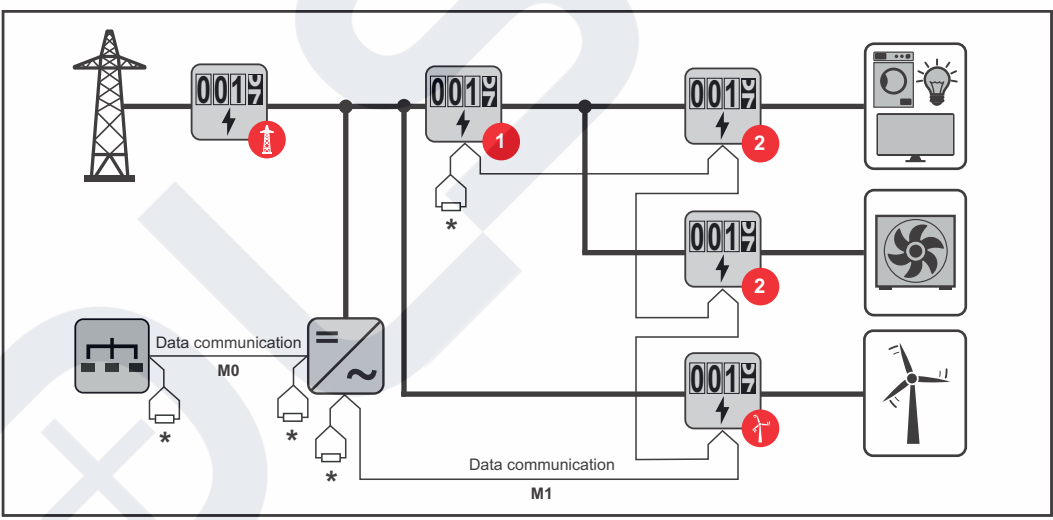

*Umístění primárního elektroměru ve větvi spotřeby. \*Zakončovací odpor R 120 ohmů*

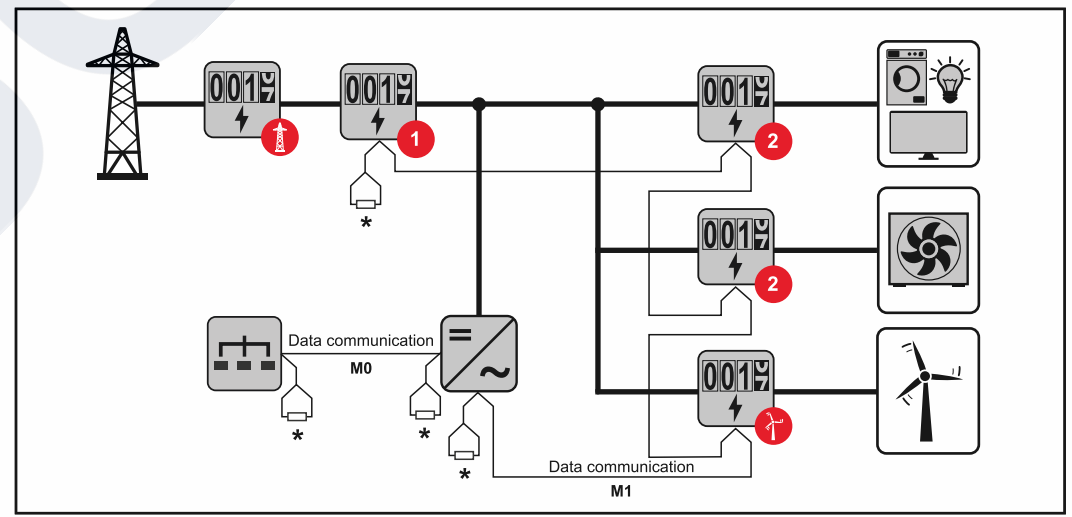

*Umístění primárního elektroměru v místě dodávky energie do sítě. \*Zakončovací odpor R 120 ohmů*

<span id="page-20-0"></span>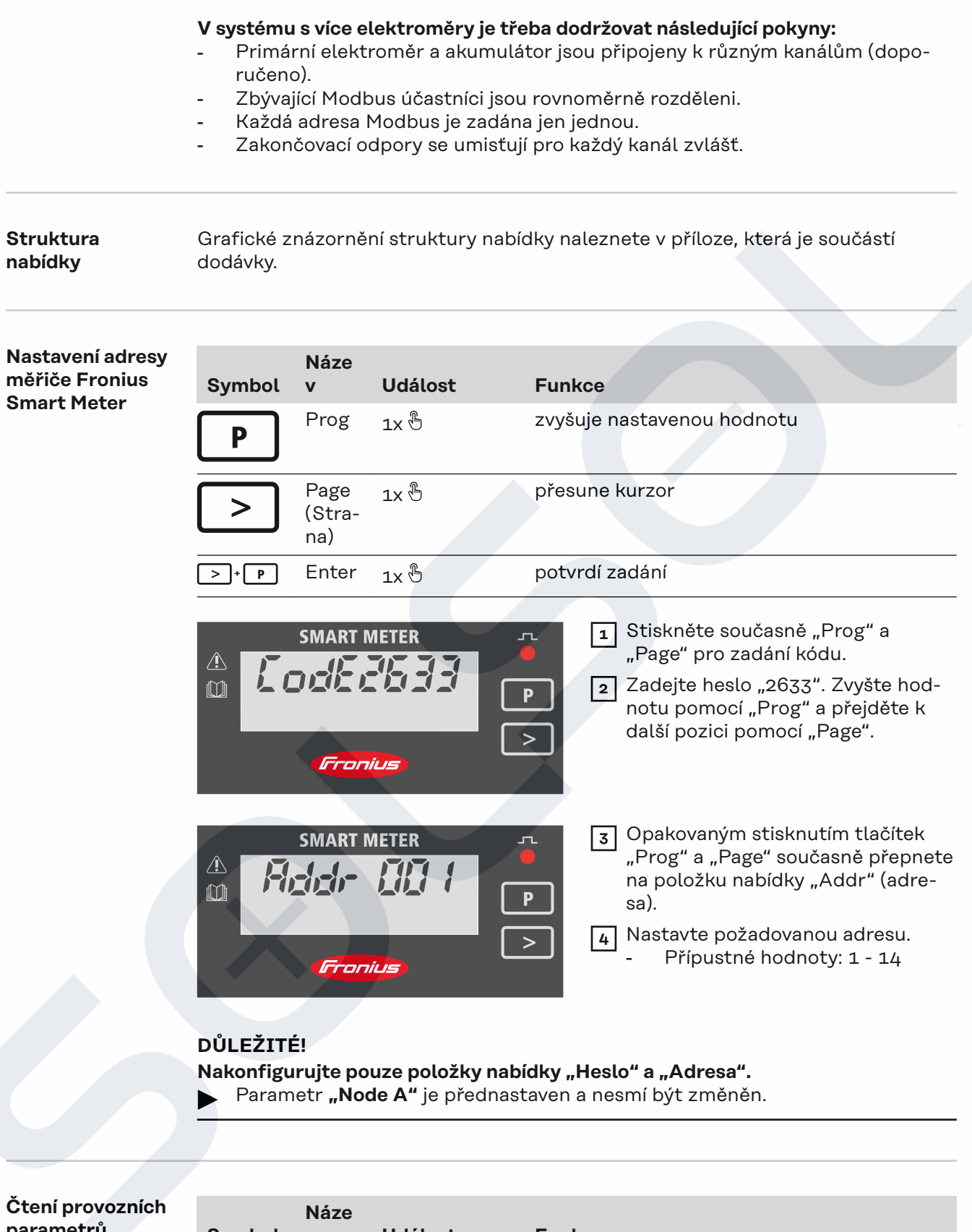

#### **parametrů měřiče Fronius Smart Meter**

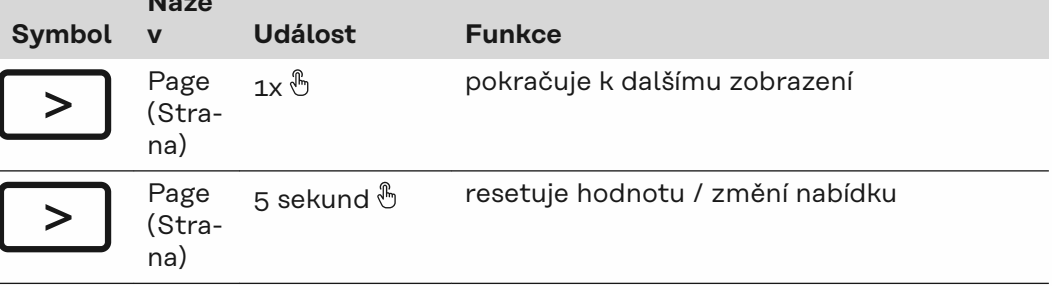

Následující obrázky jsou symbolické. Zobrazené hodnoty se liší pro každé jednotlivé zařízení.

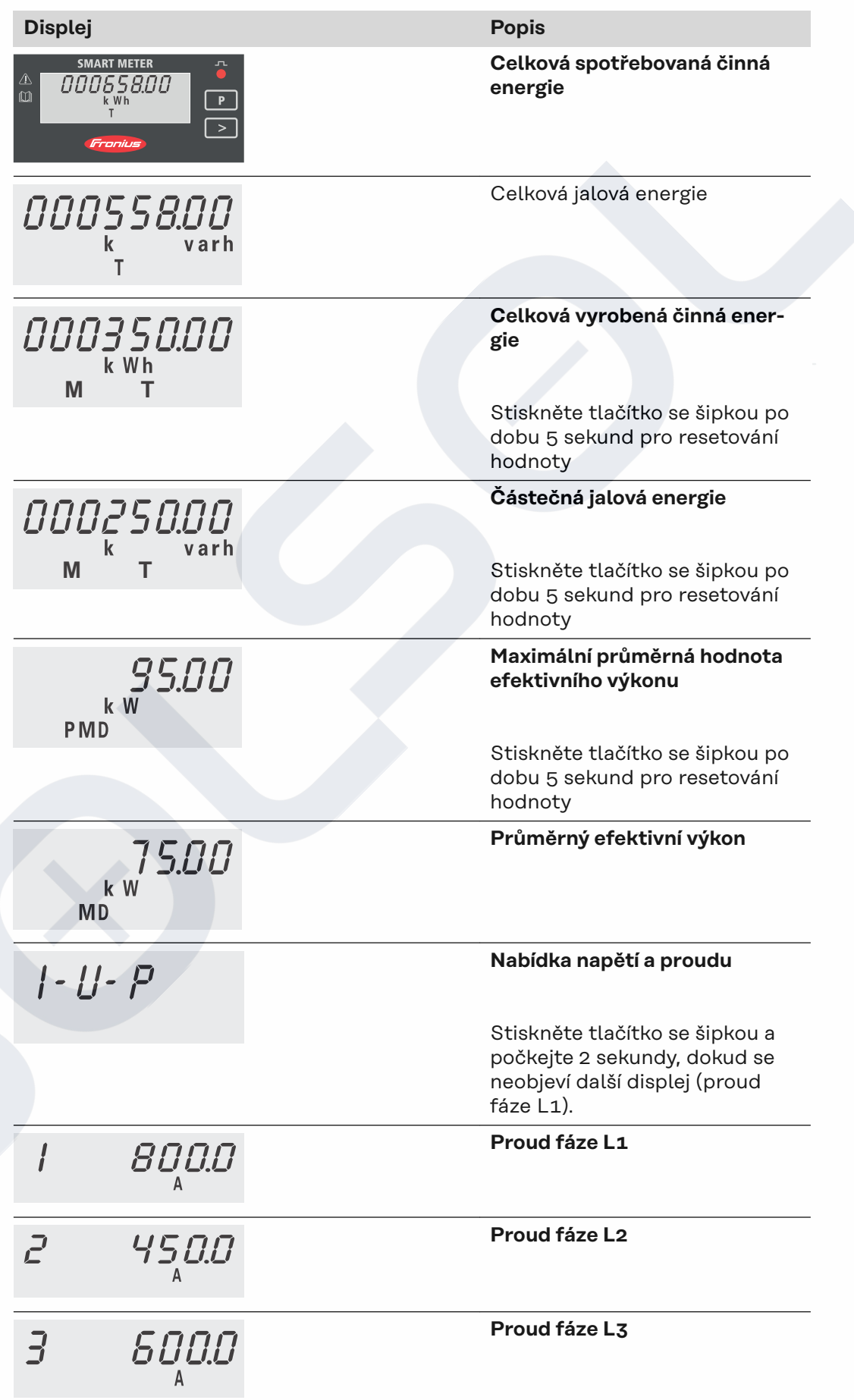

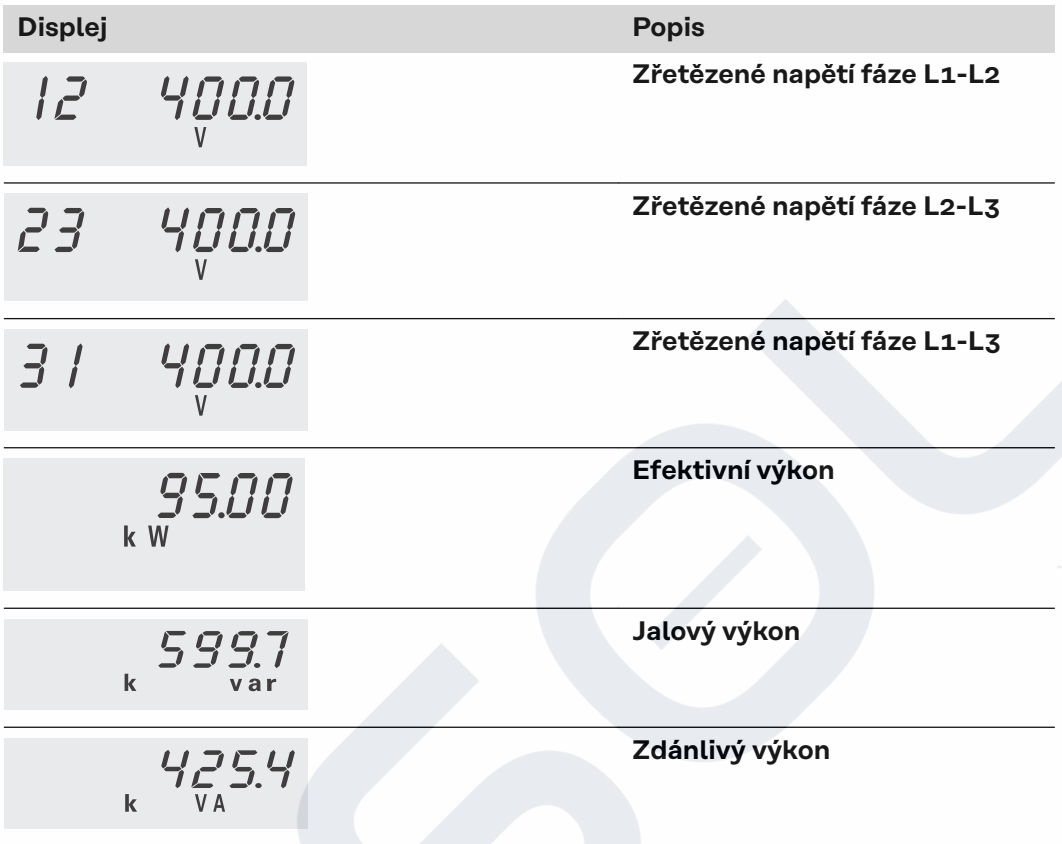

# <span id="page-24-0"></span>**Uvedení do provozu**

# <span id="page-26-0"></span>**Fronius SnapINverter**

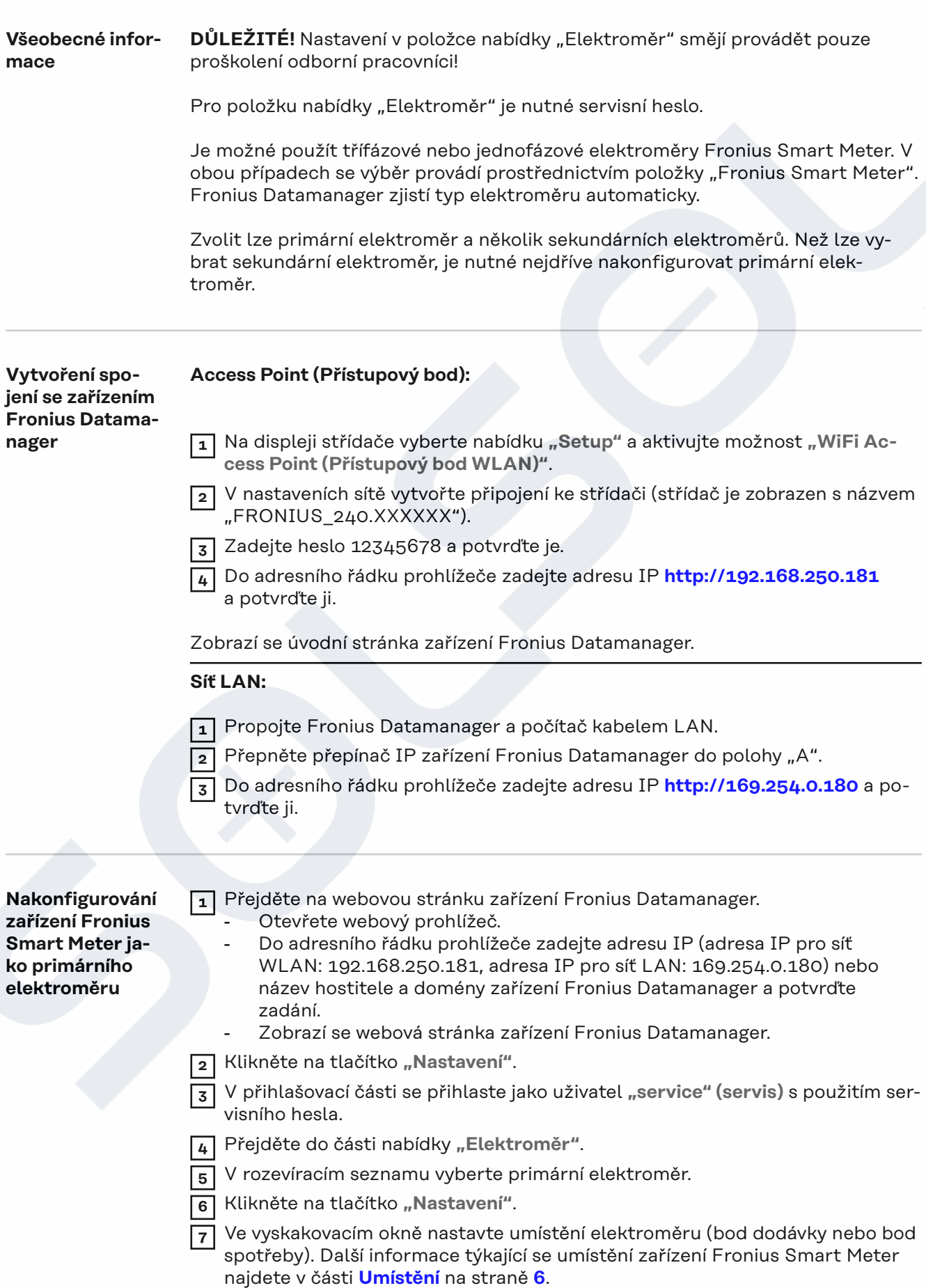

<span id="page-27-0"></span>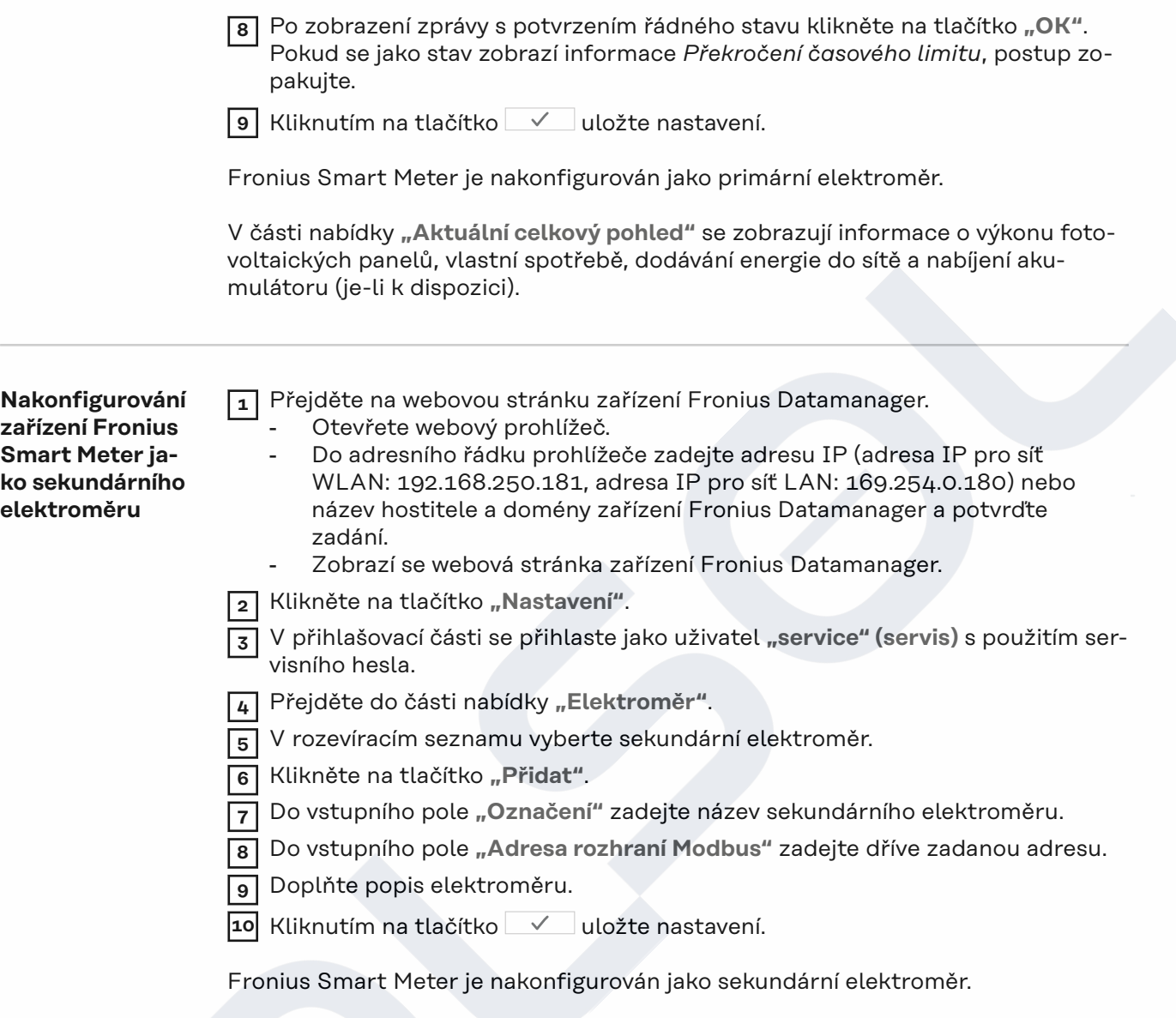

### <span id="page-28-0"></span>**Střídač Fronius GEN24**

**Všeobecné informace DŮLEŽITÉ!** Nastavení v položce nabídky "Konfigurace zařízení" smějí provádět pouze proškolení odborní pracovníci!

Pro položku nabídky "Konfigurace zařízení" je nutné zadání hesla technika.

Je možné použít třífázové nebo jednofázové elektroměry Fronius Smart Meter. V obou případech se výběr provádí v části nabídky "Komponenty". Typ elektroměru se zde zjistí automaticky.

Zvolit lze primární elektroměr a několik sekundárních elektroměrů. Než lze vybrat sekundární elektroměr, je nutné nejdříve nakonfigurovat primární elektroměr.

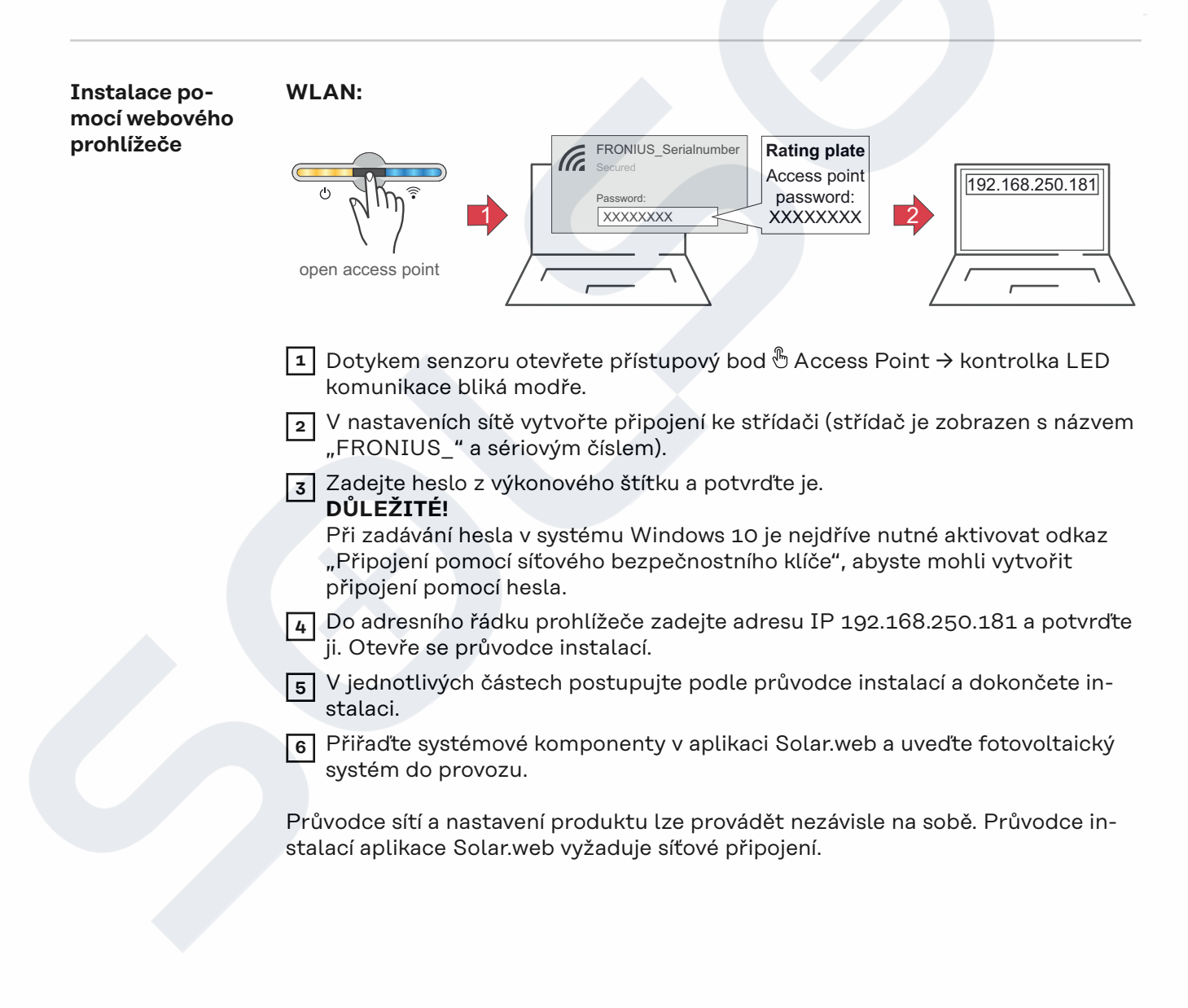

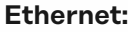

<span id="page-29-0"></span>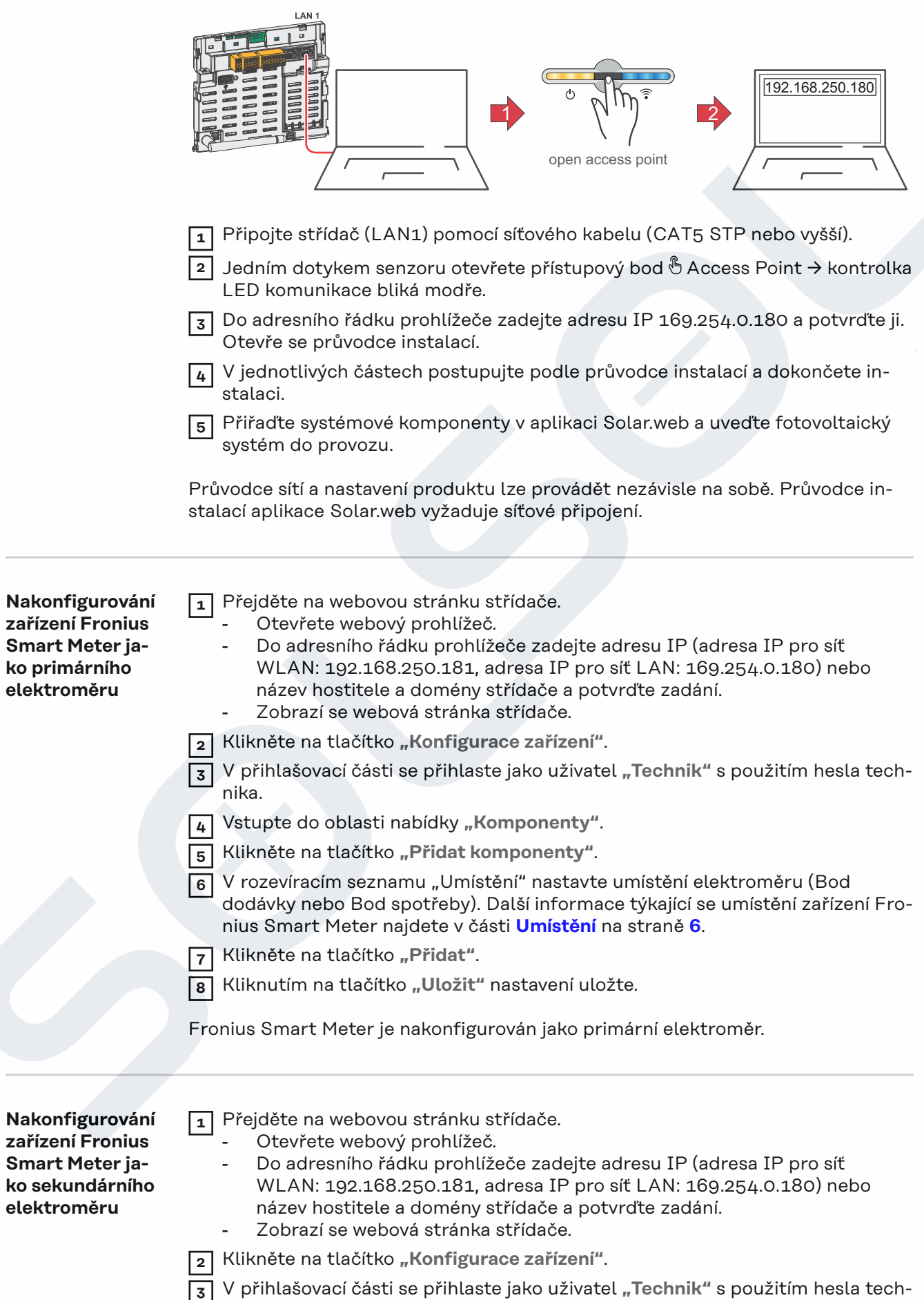

nika.

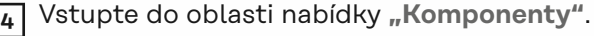

Klikněte na tlačítko "Přidat komponenty".

 V rozevíracím seznamu "Umístění" vyberte typ elektroměru (elektroměr provozovatele elektrárny / sekundární elektroměr).

Do vstupního pole "Adresa rozhraní Modbus" zadejte dříve zadanou adresu.

Do vstupního pole **"Název"** zadejte název elektroměru.

- V rozevíracím seznamu "Kategorie" vyberte kategorii (Provozovatel elektrárny nebo Spotřebič).
- Klikněte na tlačítko "Přidat".

Kliknutím na tlačítko "Uložit" nastavení uložte.

Fronius Smart Meter je nakonfigurován jako sekundární elektroměr.

### <span id="page-31-0"></span>**Technické údaje Rychlost přenosu prostřednictvím rozhraní Modbus:** 9600 baudů **Paritní bit:** žádný

**Verze softwaru:** Datamanager 3.7.2 / Energypackage 1.3.3

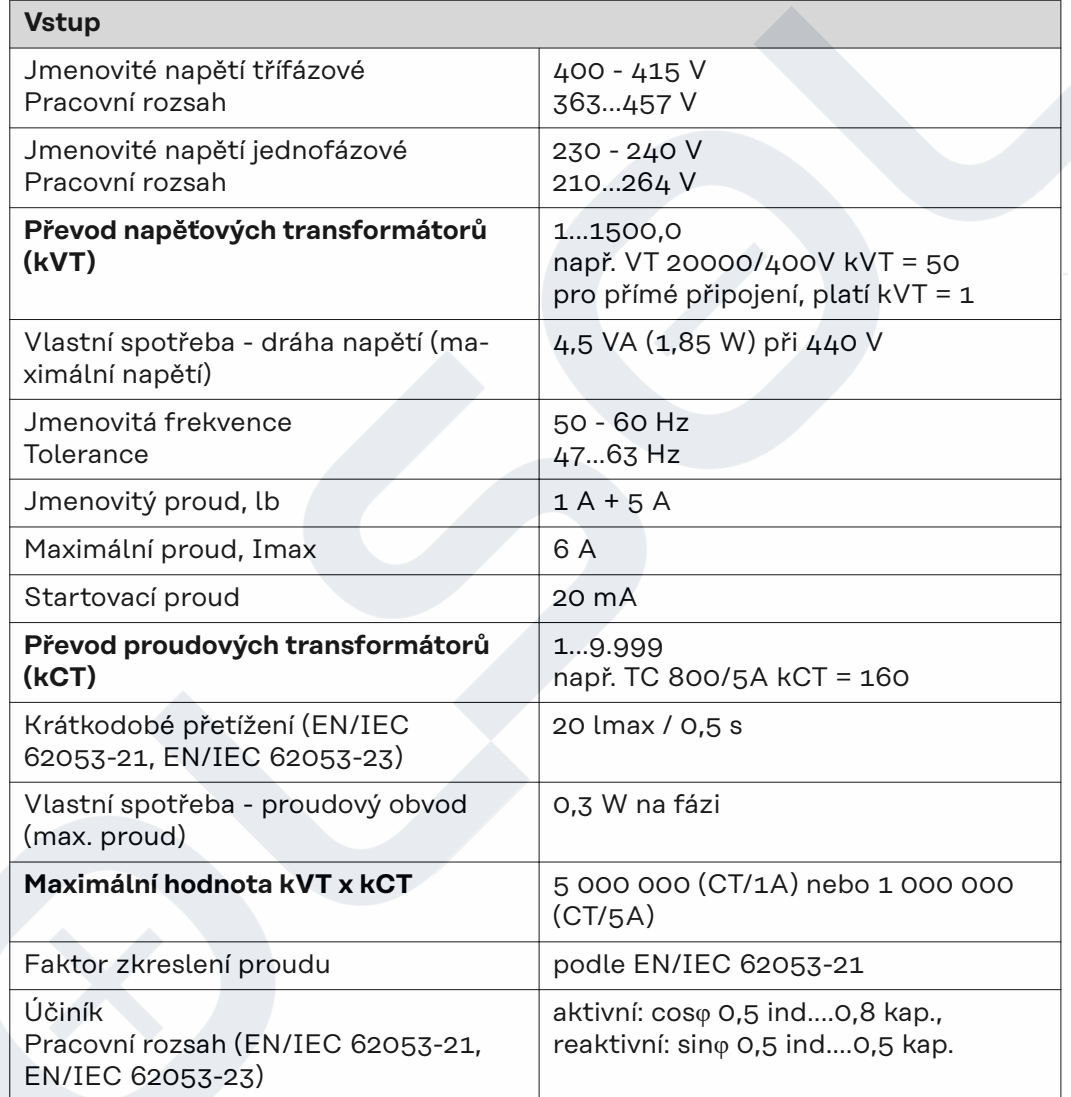

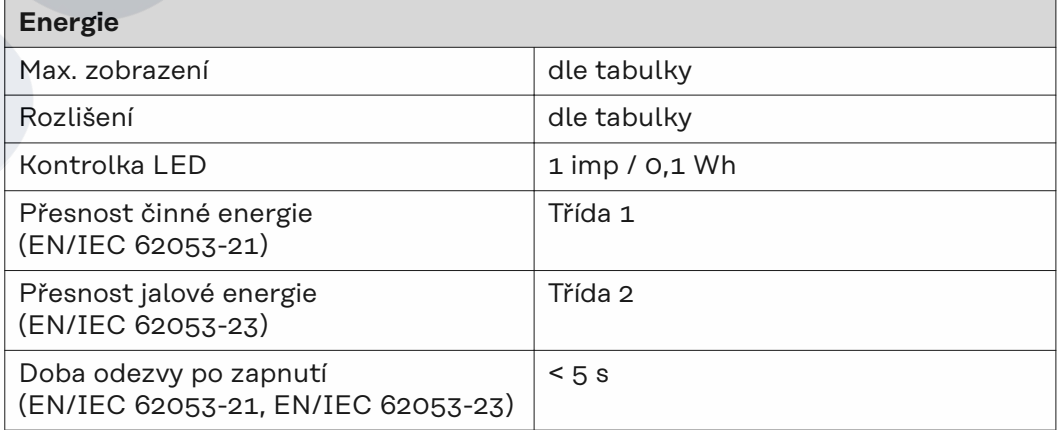

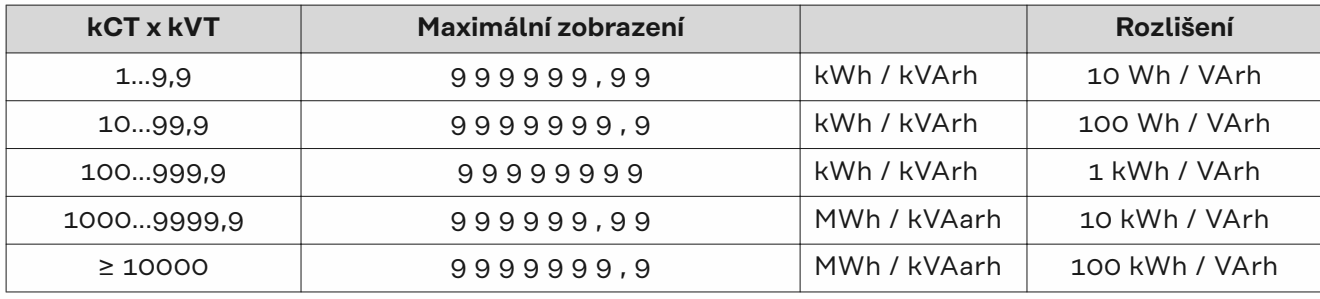

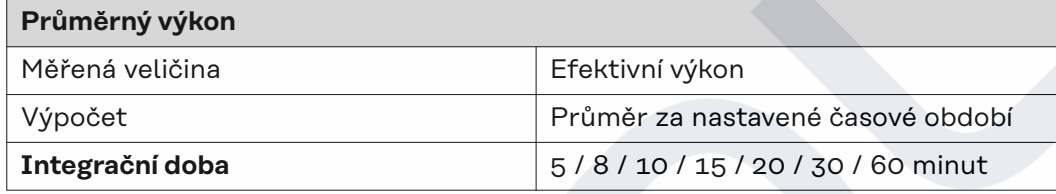

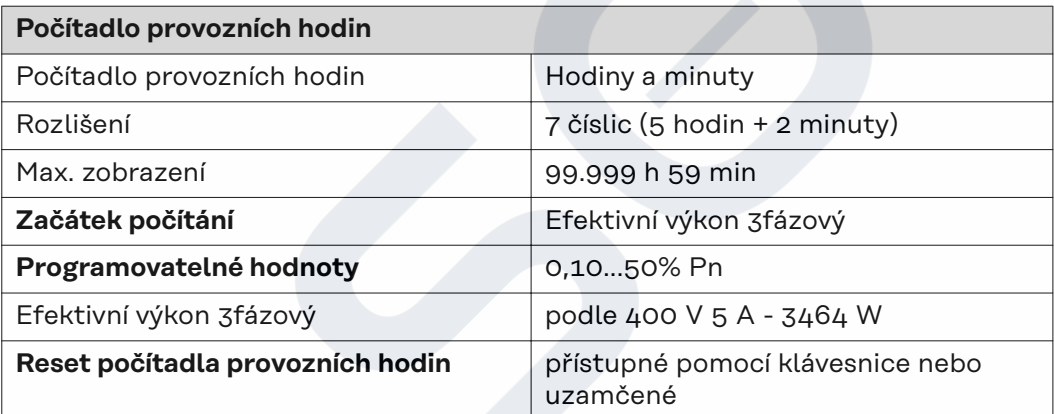

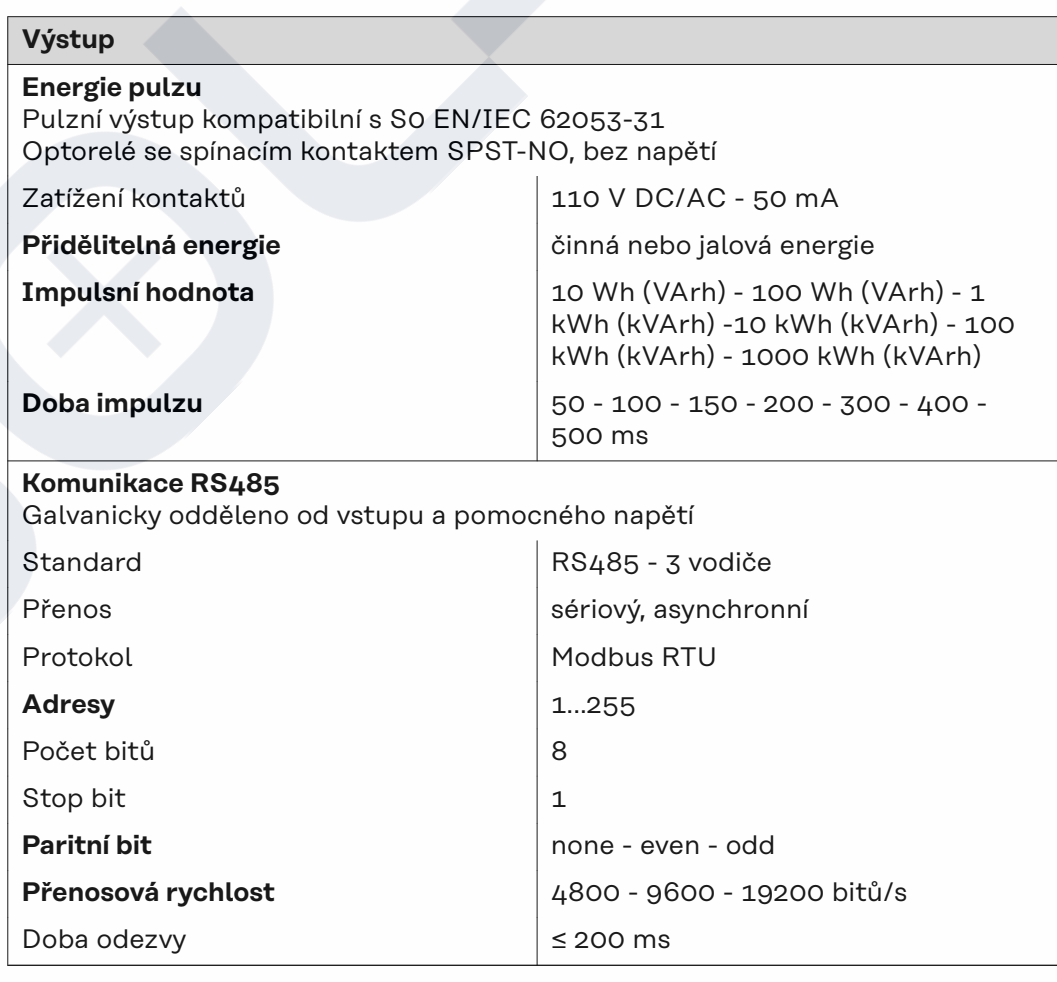

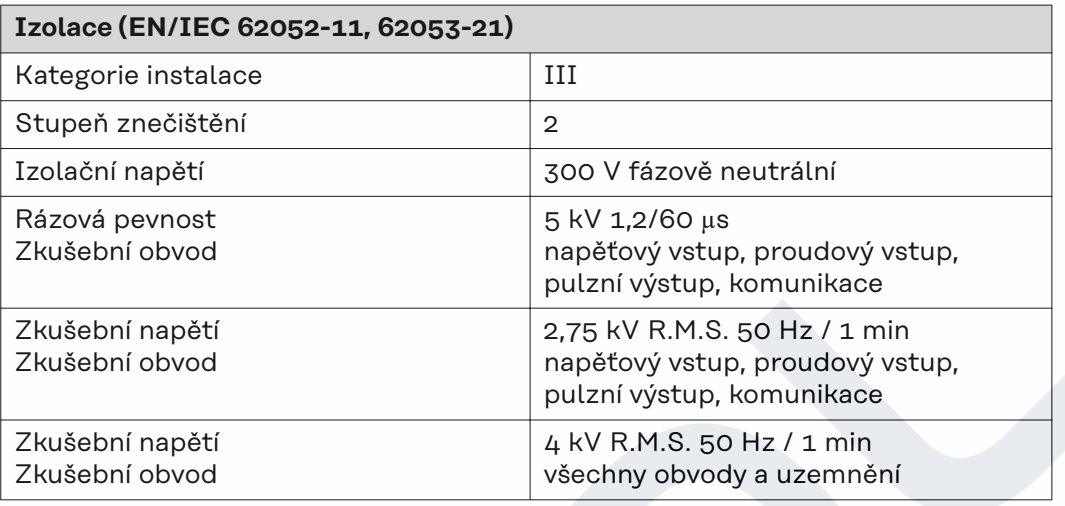

### **Elektromagnetická kompatibilita**

Test podle EN/IEC 62052-11

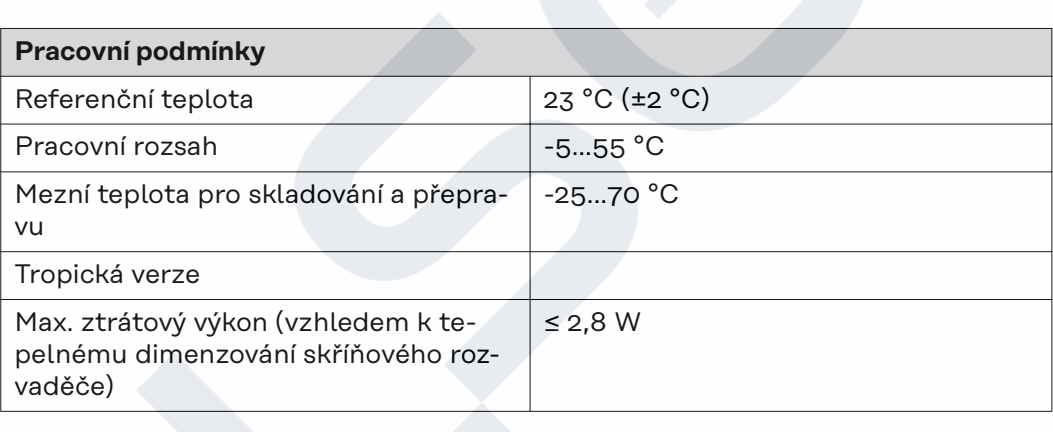

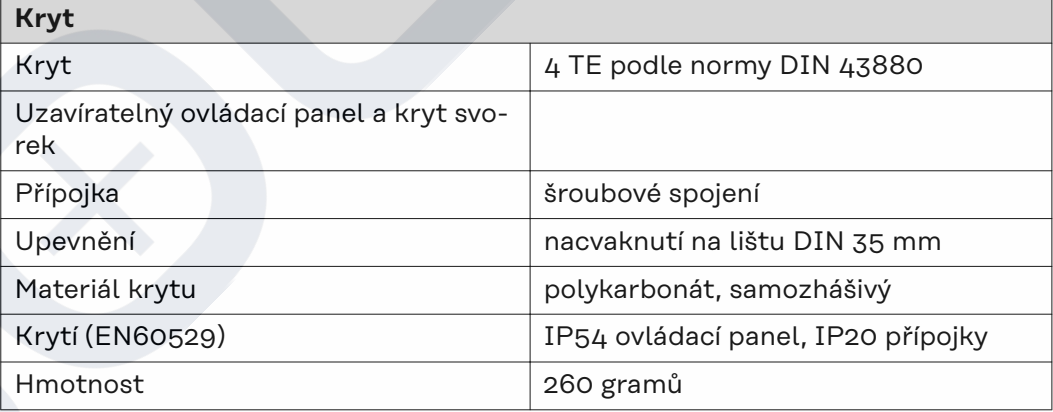

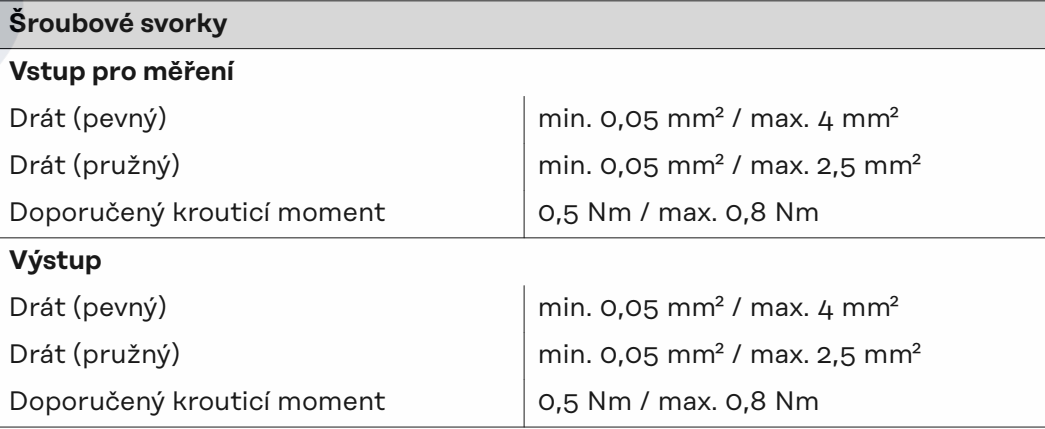

#### <span id="page-34-0"></span>**Záruka společnosti Fronius** Podrobné místní záruční podmínky jsou k dispozici na internetu: www.fronius.com/solar/warranty

Pokud chcete pro váš nově instalovaný střídač nebo akumulátor Fronius využít celou dobu trvání záruky, zaregistrujte se prosím na adrese: www.solarweb.com.

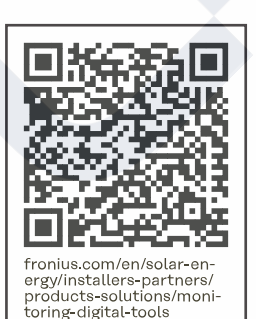

MONITORING &<br>DIGITAL TOOLS

#### **Fronius International GmbH**

Froniusstraße 1 4643 Pettenbach Austria contact@fronius.com www.fronius.com

At www.fronius.com/contact you will find the contact details of all Fronius subsidiaries and Sales & Service Partners.

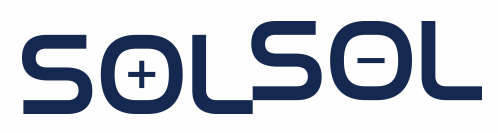

SOLSOL s.r.o. Technická 3029, 616 00, Brno, ČR sales@solsol.cz www.solsol.cz